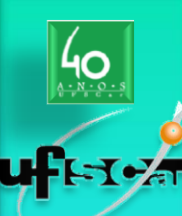

**Bioquímica: BIT603 & BIT903**

Bioquímica: BIT603 & BIT903

### **Introdução a Bioquímica: Biomoléculas**

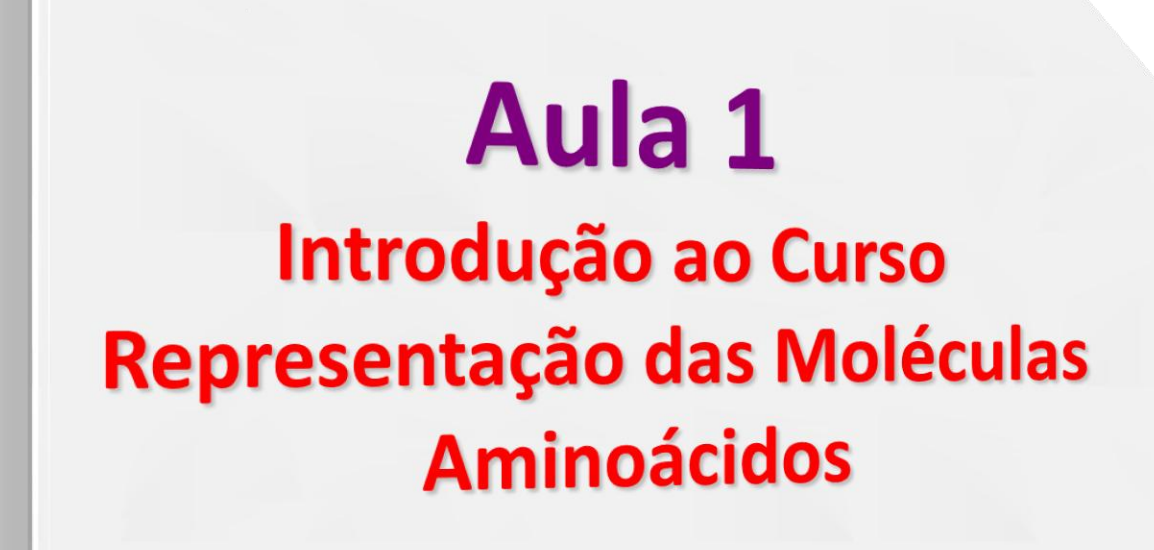

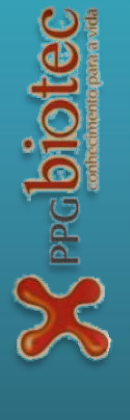

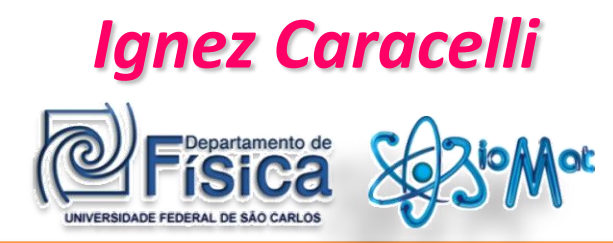

#### *Julio Zukerman Schpector*

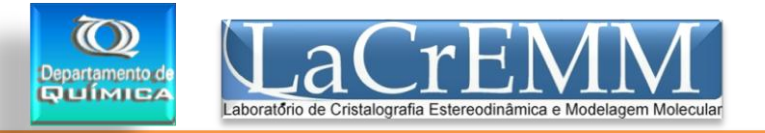

#### *São Carlos, 9 de agosto de 2010.*

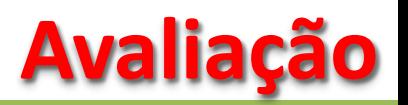

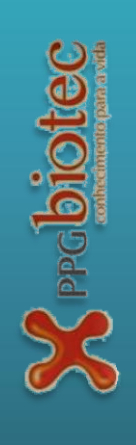

- Seminário em grupo (**S**) alunos de **mestrado**: 1 seminário alunos de **doutorado**: 2 seminários ou 1 mais elaborado
- Prova individual (**P**)
- Atividades em grupo e individuais (**A**)
- Média (**M**)

$$
M = 0.4 S + 0.6 P + A
$$

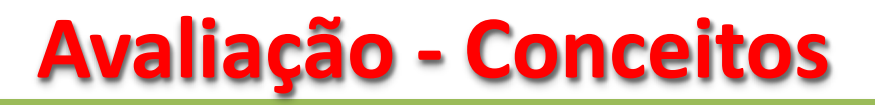

#### $M = 0,4 S + 0,6 P + A$

- $6,5 \leq M \leq 7,8 \rightarrow$  conceito C
- $7,9 \leq M \leq 8,9 \rightarrow$  conceito B
- $9,0 \leq M \leq 11,0 \rightarrow$  conceito A
- 

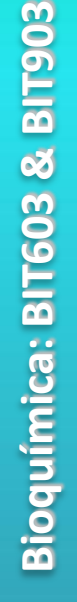

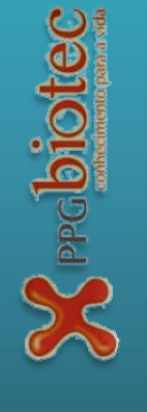

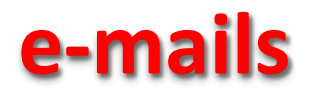

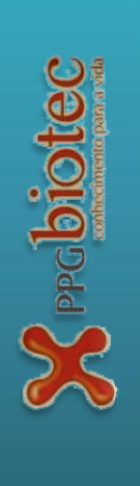

 $bit.603@gmail.com \rightarrow envio$  $bit.603@gmail.com \rightarrow envio$  entrega de material e exercícios (exercicio1-fulano de tal)

nunca fazer reply

**urgente:**

[ignez@ufscar.br](mailto:ignez@fc.unesp.br)

[julio@power.ufscar.br](mailto:julio@power.ufscar.br)

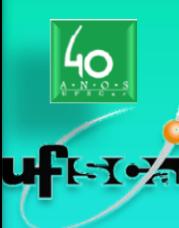

**Bioquímica: BIT603 & BIT903**

Bioquímica: BIT603 & BIT903

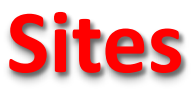

**(disponibilizacao de material)**

[www.quimica.ufscar.br](http://www.quimica.ufscar.br/)

ou

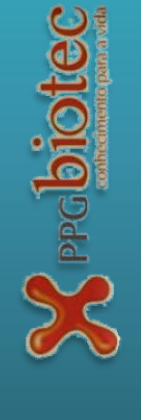

[www.ignez.com](http://www.ignez.com/)  $\rightarrow$  disciplinas  $\rightarrow$  BIT603

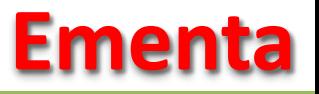

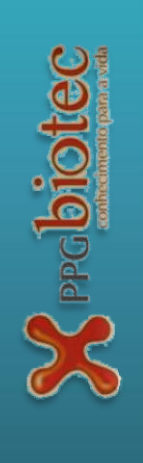

- proteínas (enzimas, ...)
- ácidos nucleicos.
- lipídeos e membranas.
- açúcares.
- o que está acontecendo…

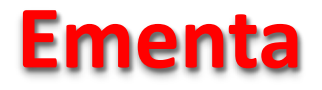

-70%

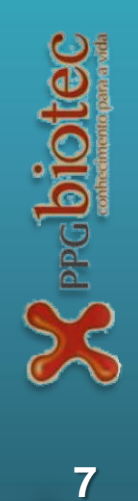

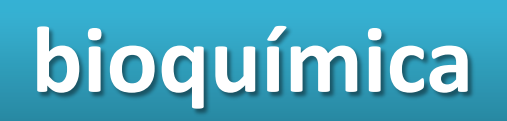

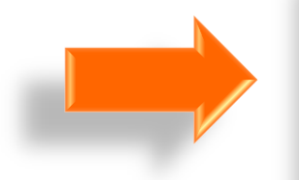

# **bioquímica bioquímica estrutural**

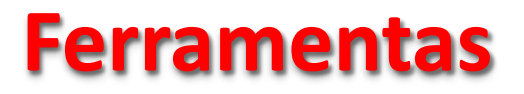

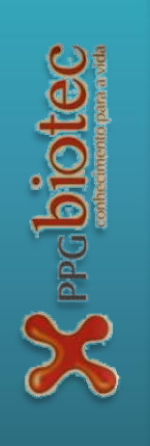

- programas de visualização gráfica
- bancos de dados
- conhecimentos de química T
- conhecimentos de bioquímica  $\uparrow$
- conhecimentos de interações, ligações  $\uparrow$

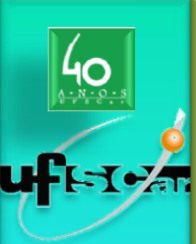

**Bioquímica: BIT603 & BIT903**

Bioquímica: BIT603 & BIT903

#### **Refer ência**

**Autores : Ignez Caracelli e Julio Zukerman -Schpector**

**Editora: EdUFSCar**

#### **ISBN: 85 -7600 -065 - 2**

Ignez Caracelli Julio Zukerman-Schpector INTRODUÇÃO À BIOFÍSICA **ESTRUTURAL** 

**EdUFSCar** 

Série

Apontamentos

Universidade Federal de São Carlos

 $\sum_{\text{PPC}}$ 

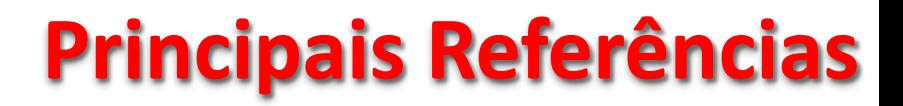

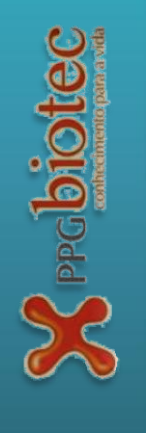

- Lehninger
- Voet & Voet
- Voet, Voet & Pratt

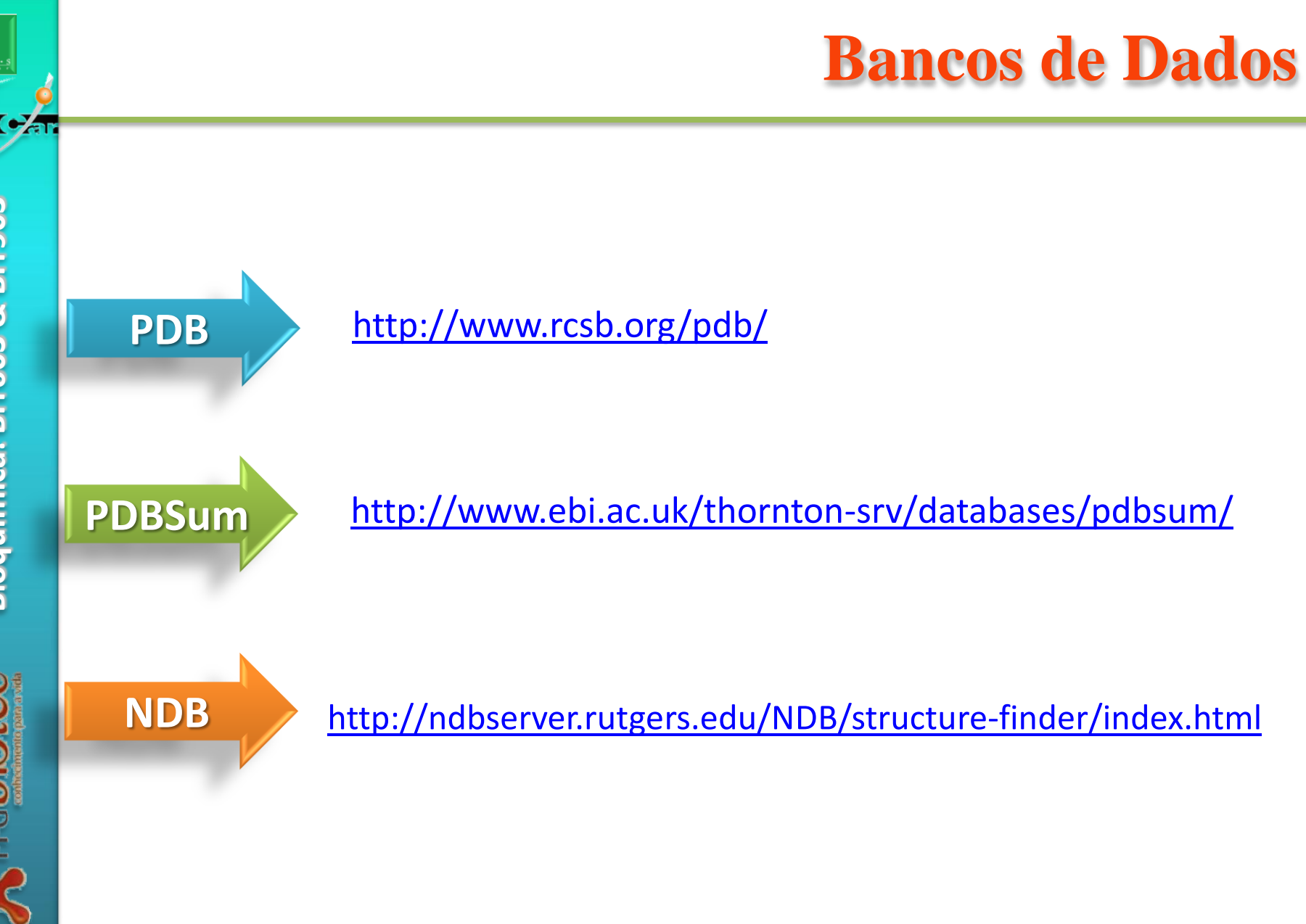

Bioquímica: BIT603 & BIT903 **Bioquímica: BIT603 & BIT903**

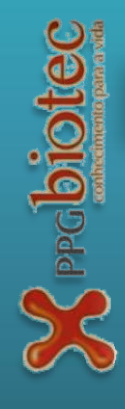

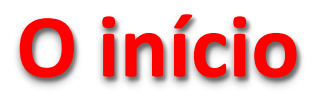

**12**

 $\sum_{\text{PPG}}$ biotec

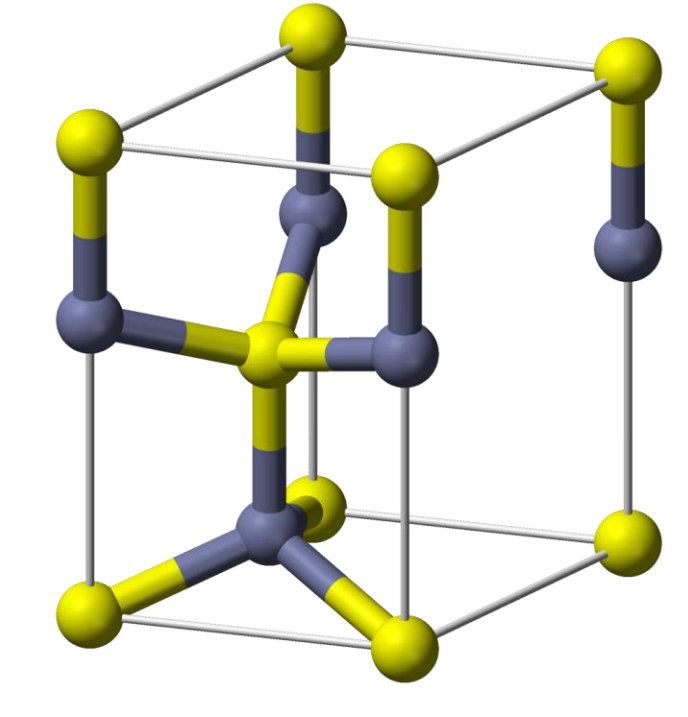

#### **primeiras estruturas: 1912-1920 primeiros computadores: 1946**

Wurtzite unit cell. The gray balls represent sulfur or selenium atoms, and yellow balls represent metal atoms.

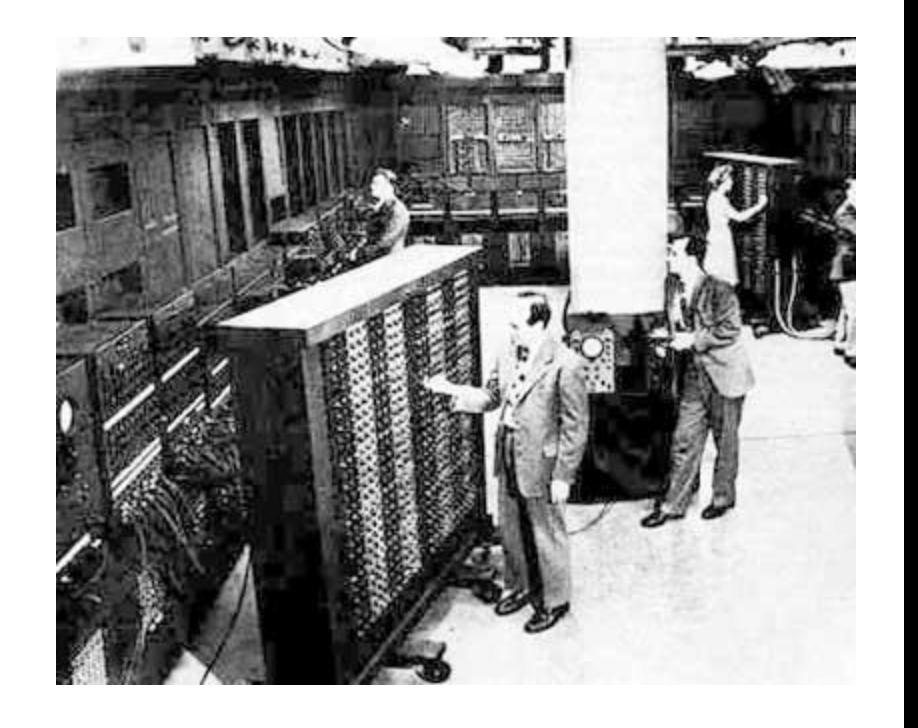

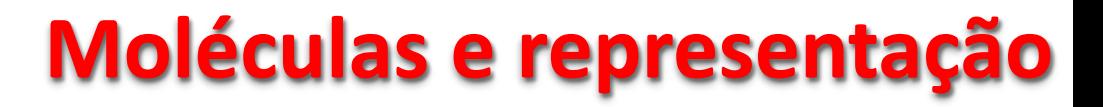

504

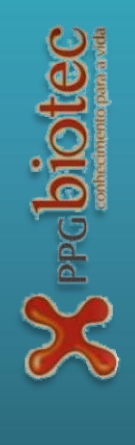

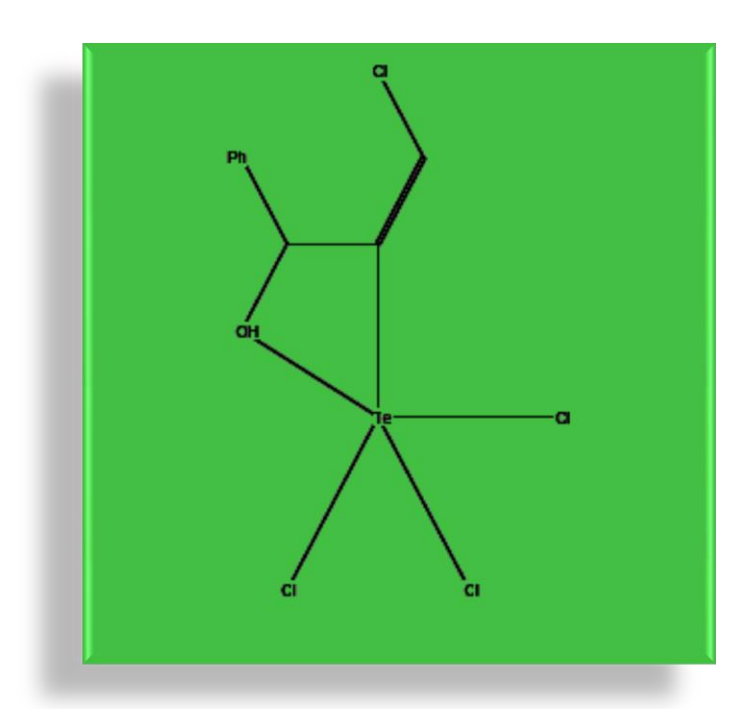

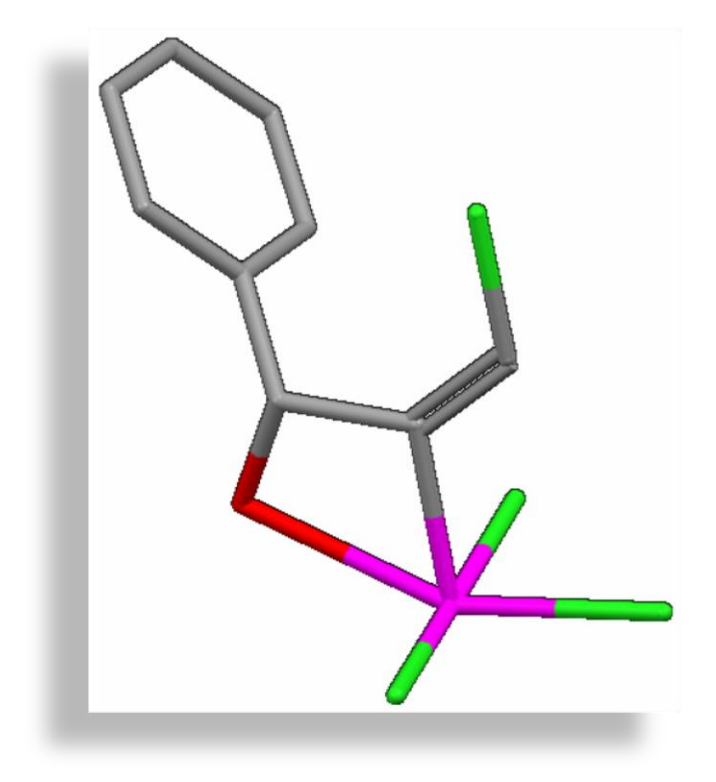

#### **Modelo de Dreiding**

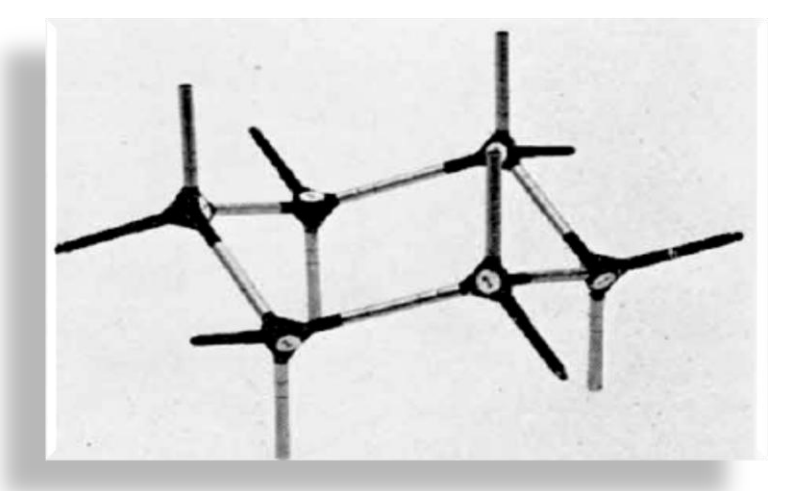

**Modelo de Dreiding para o ciclohexano** (Fieser, 1963)

Os modelos de Dreiding, apresentados em 1958, foram um avanço na representação de moléculas, permitindo demonstrar a estereoquímica (o modo como os átomos de uma molécula estão arranjados no espaço tridimensional).

Estes modelos pré-fabricados tinham peças diferentes para representar os diferentes estados de hibridização de um átomo e permitiram a visualização das moléculas de modo mais realista.

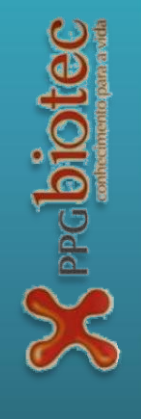

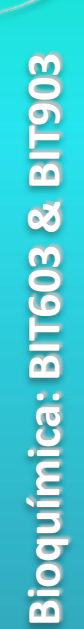

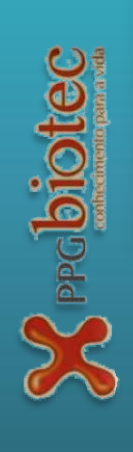

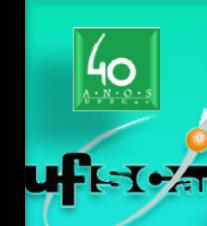

#### **Modelo de Dreiding**

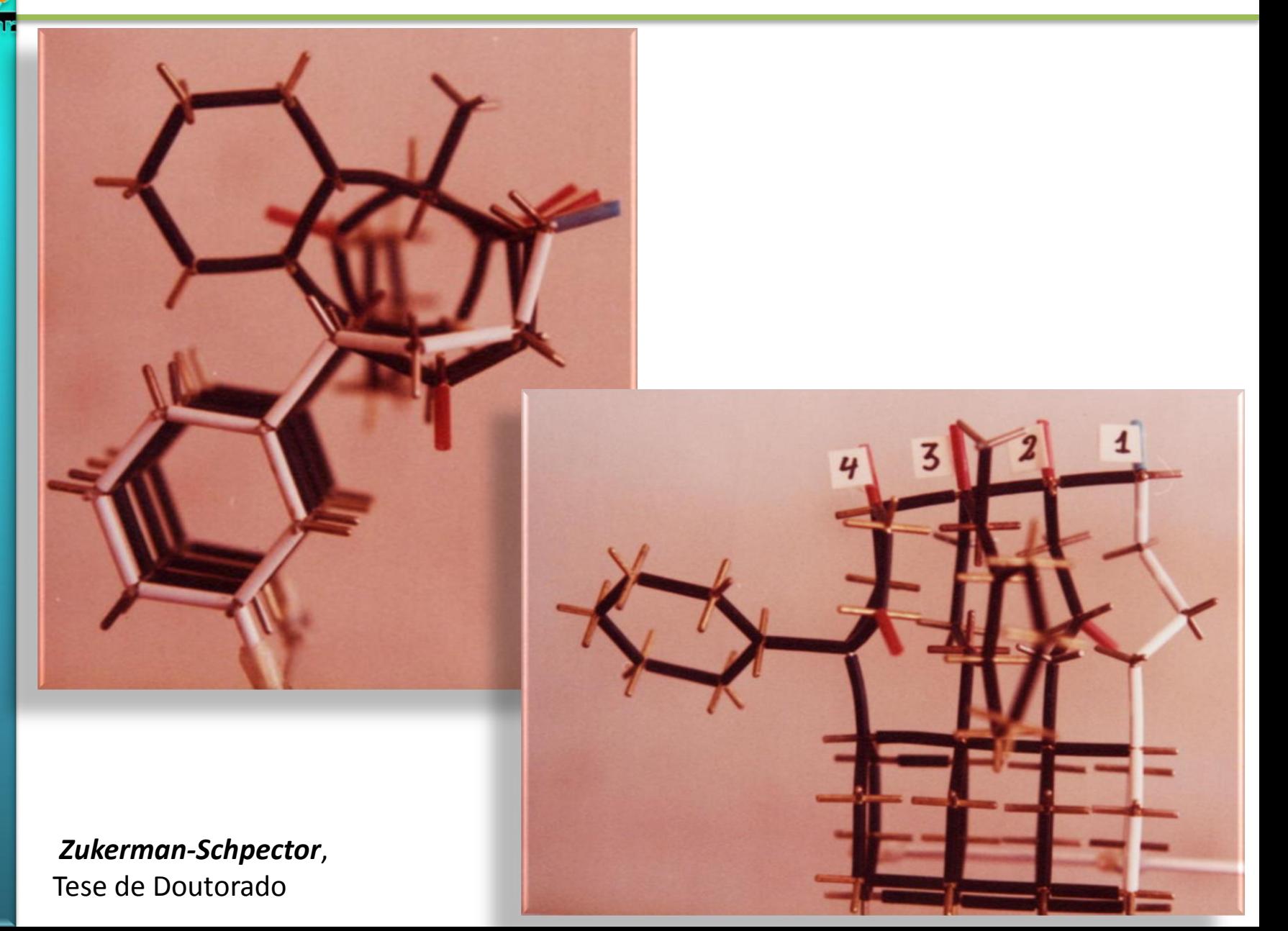

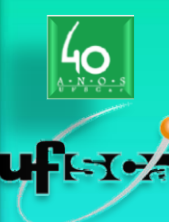

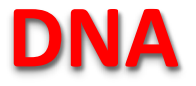

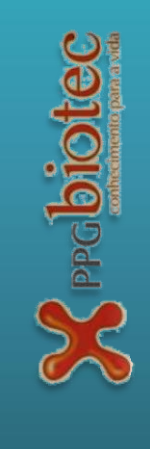

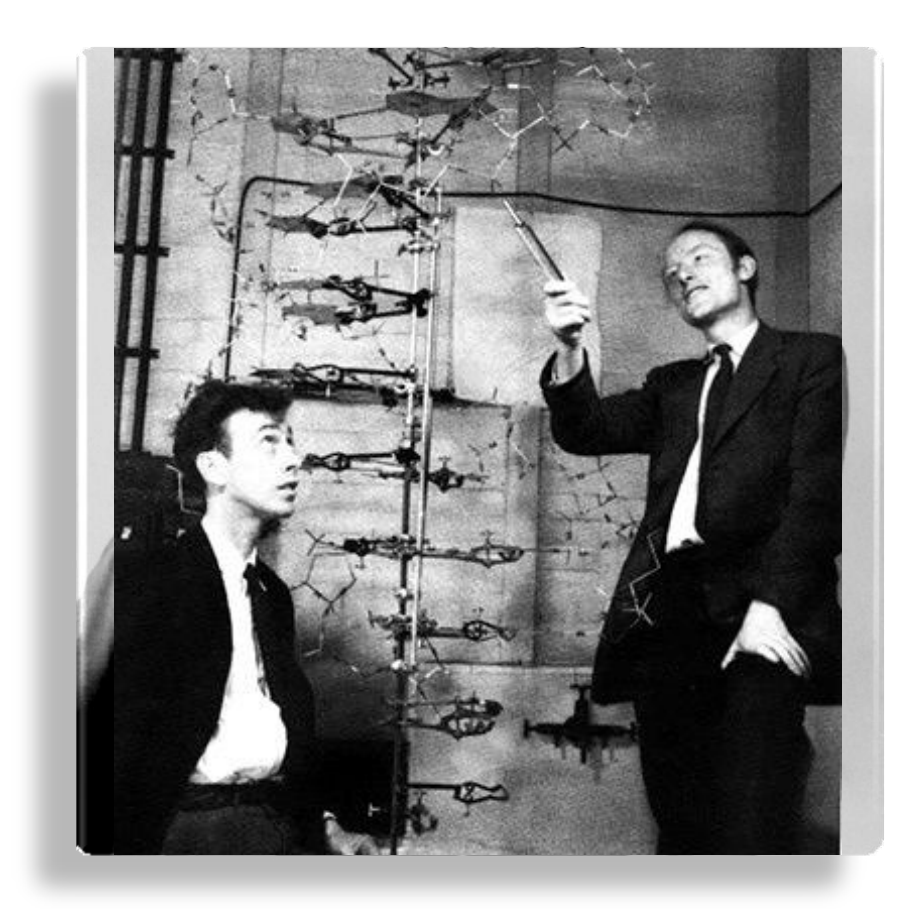

#### Watson & Crick 2003

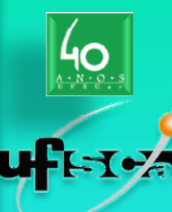

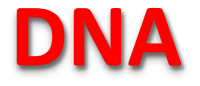

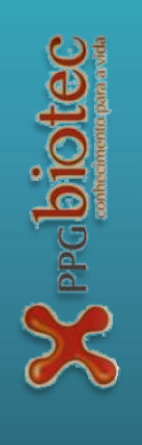

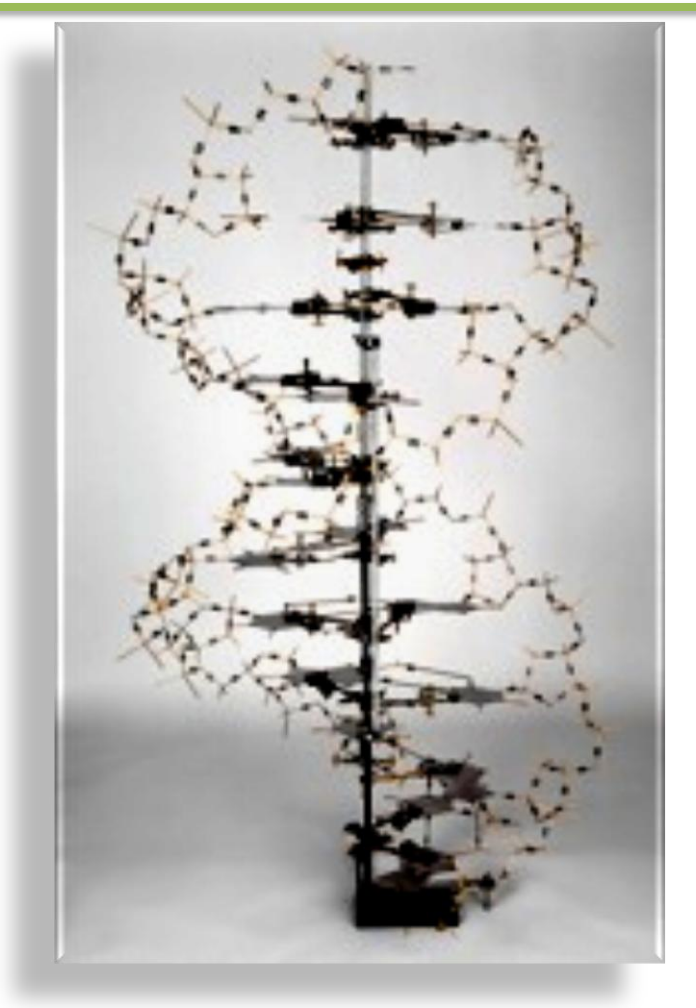

Reproduction of Watson & Crick's 1953 skeletal model

Built by Roger Lucke and Claudio Villa, LMB workshop, for the 'DNA: 50 years of the double helix' exhibition, Cambridge, 2003 H200cm x W120cm x D120cm

*On display at the Museum of Archaeology & Anthropology, Cambridge, until December 2010*

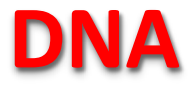

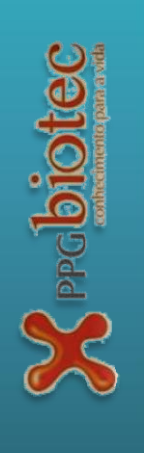

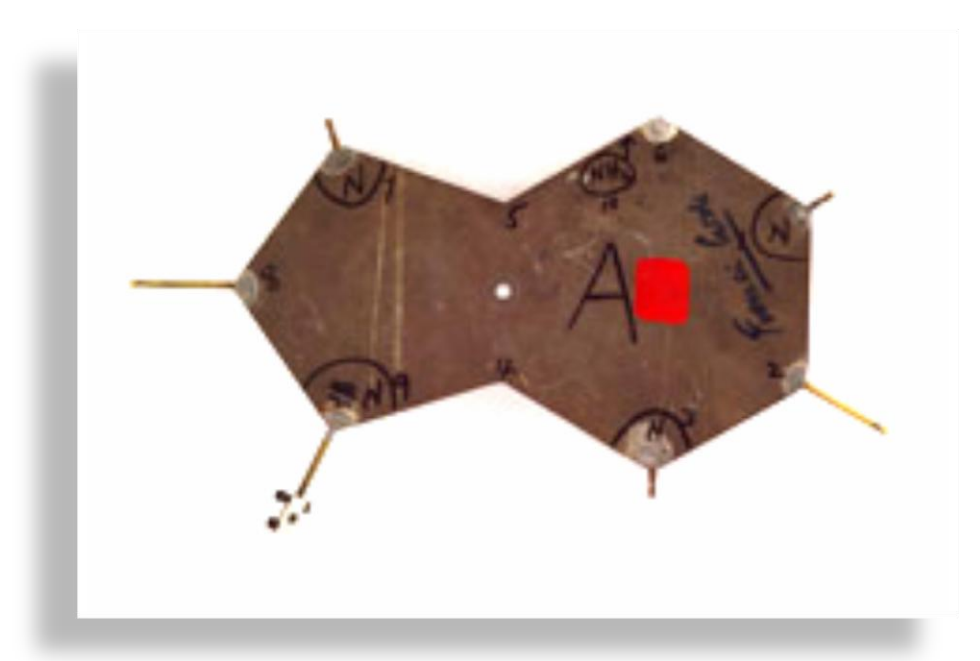

Base plate from the Watson and Crick 1953 model Signed by Francis Crick and Jim Watson

#### **Primeira Proteína**

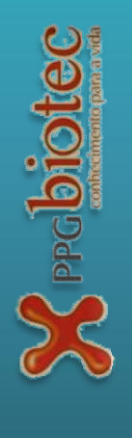

#### **Forma das moléculas – Kendrew & Mioglobina**

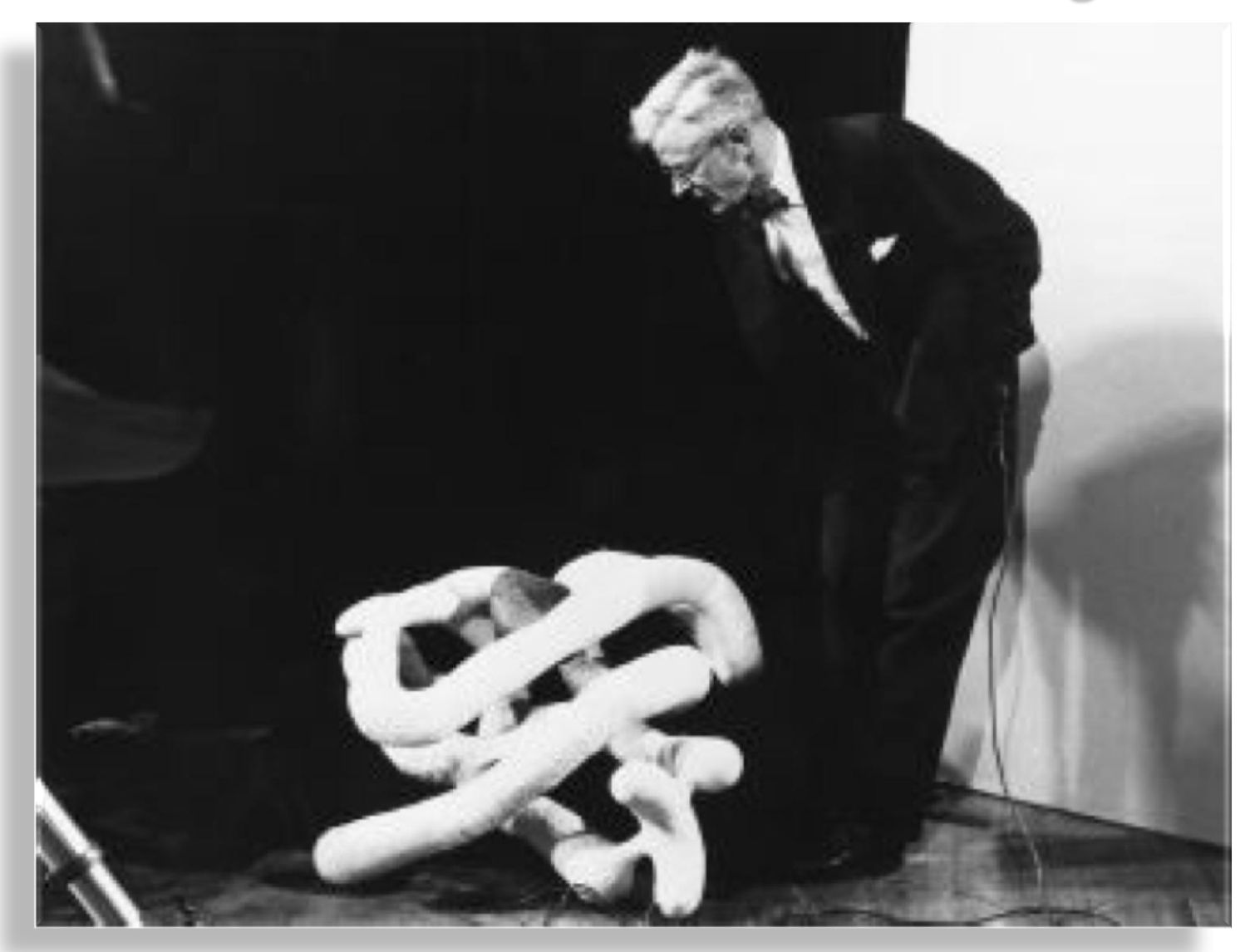

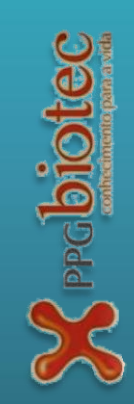

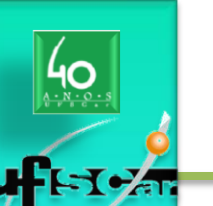

# **Kendrew & Mioglobina: Modelo de Dreiding**

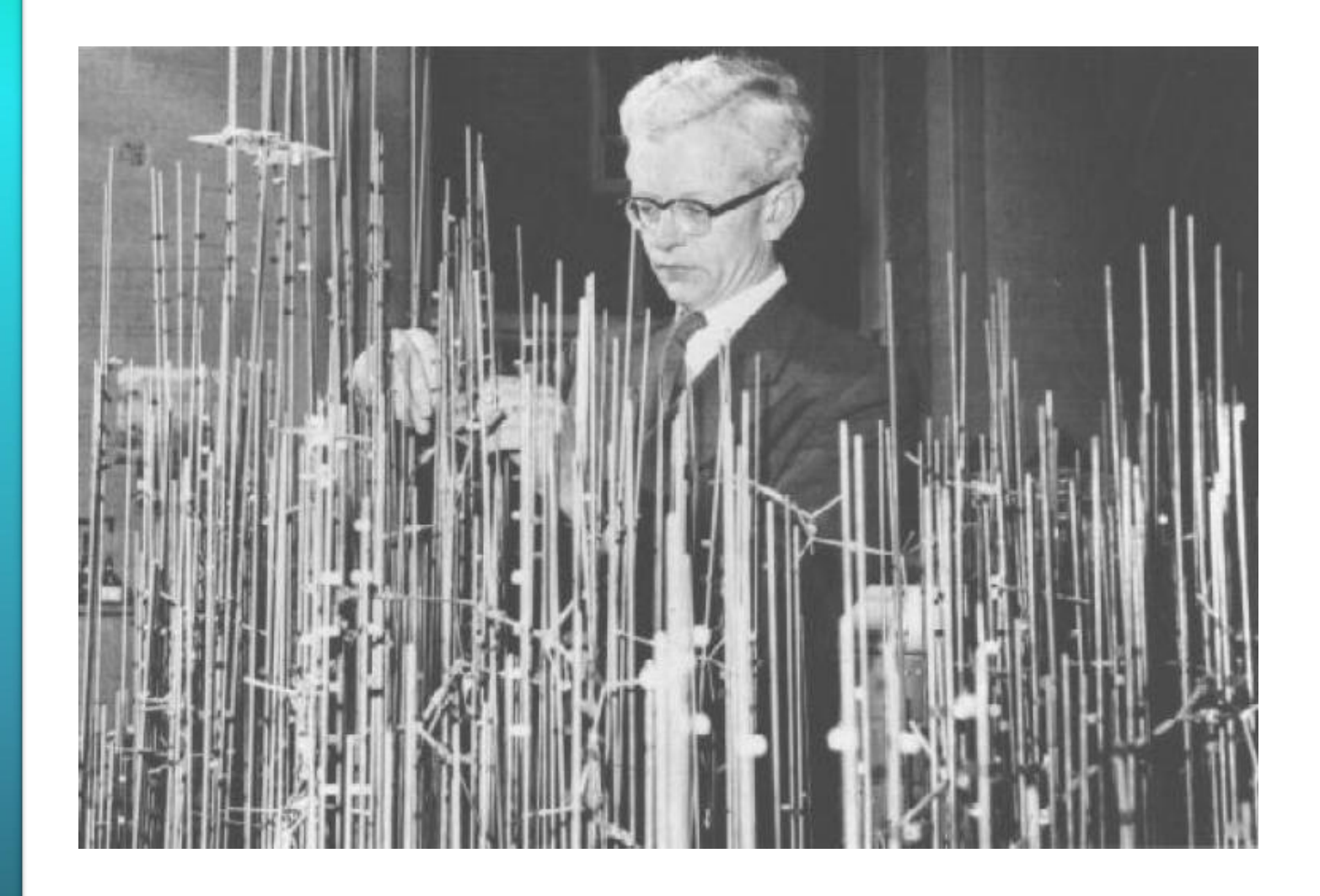

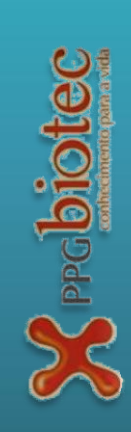

-Tea

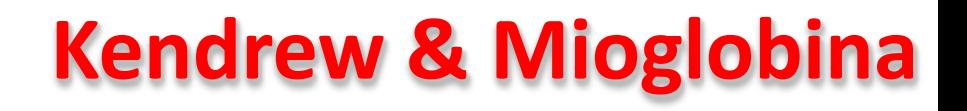

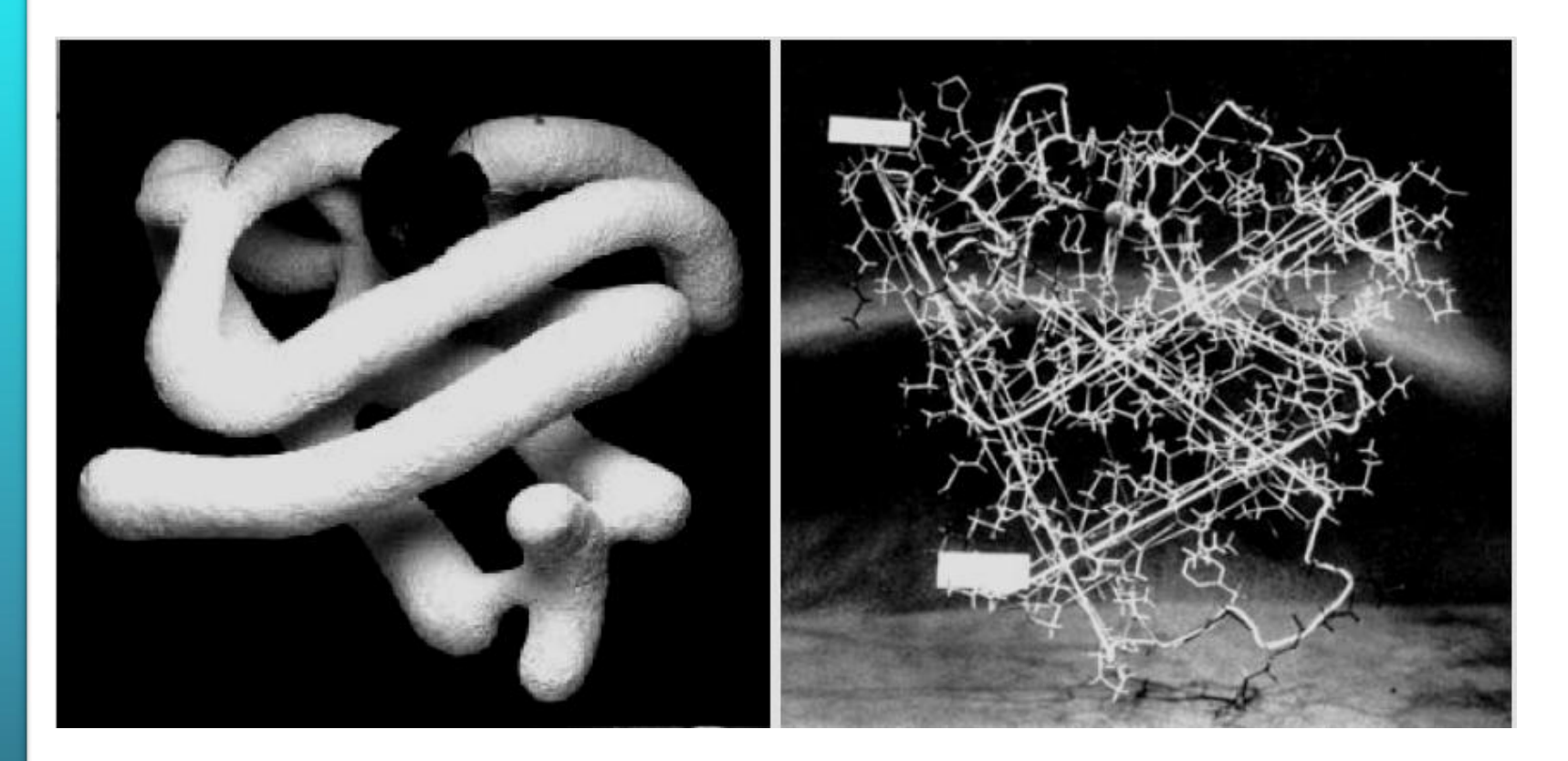

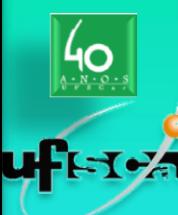

#### **1 as Estruturas 3D**

#### **Perutz Hemoglobina**

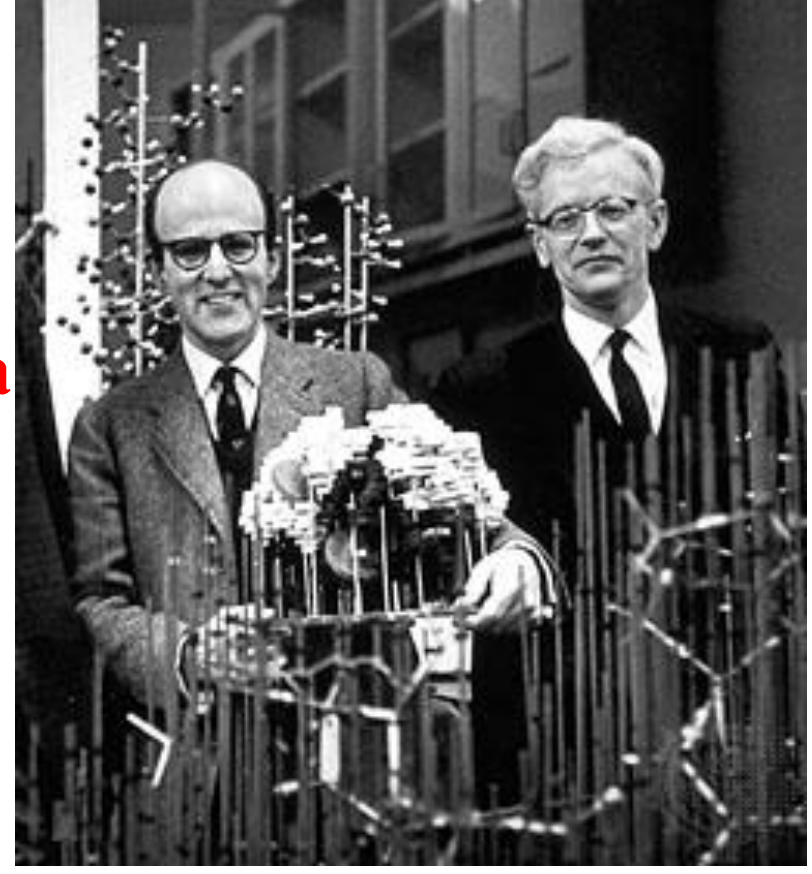

**Prêmio Nobel em 1962.**

**Kendrew**  $\Rightarrow$ **Mioglobina**

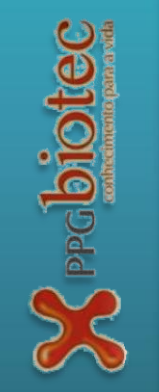

**Bioquímica: BIT603 & BIT903**

Bioquímica: BIT603 & BIT903

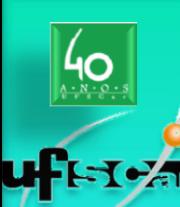

### **Estrutura 3D Hemoglobina: 1 <sup>o</sup> modelo**

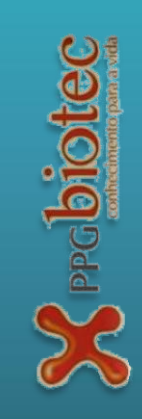

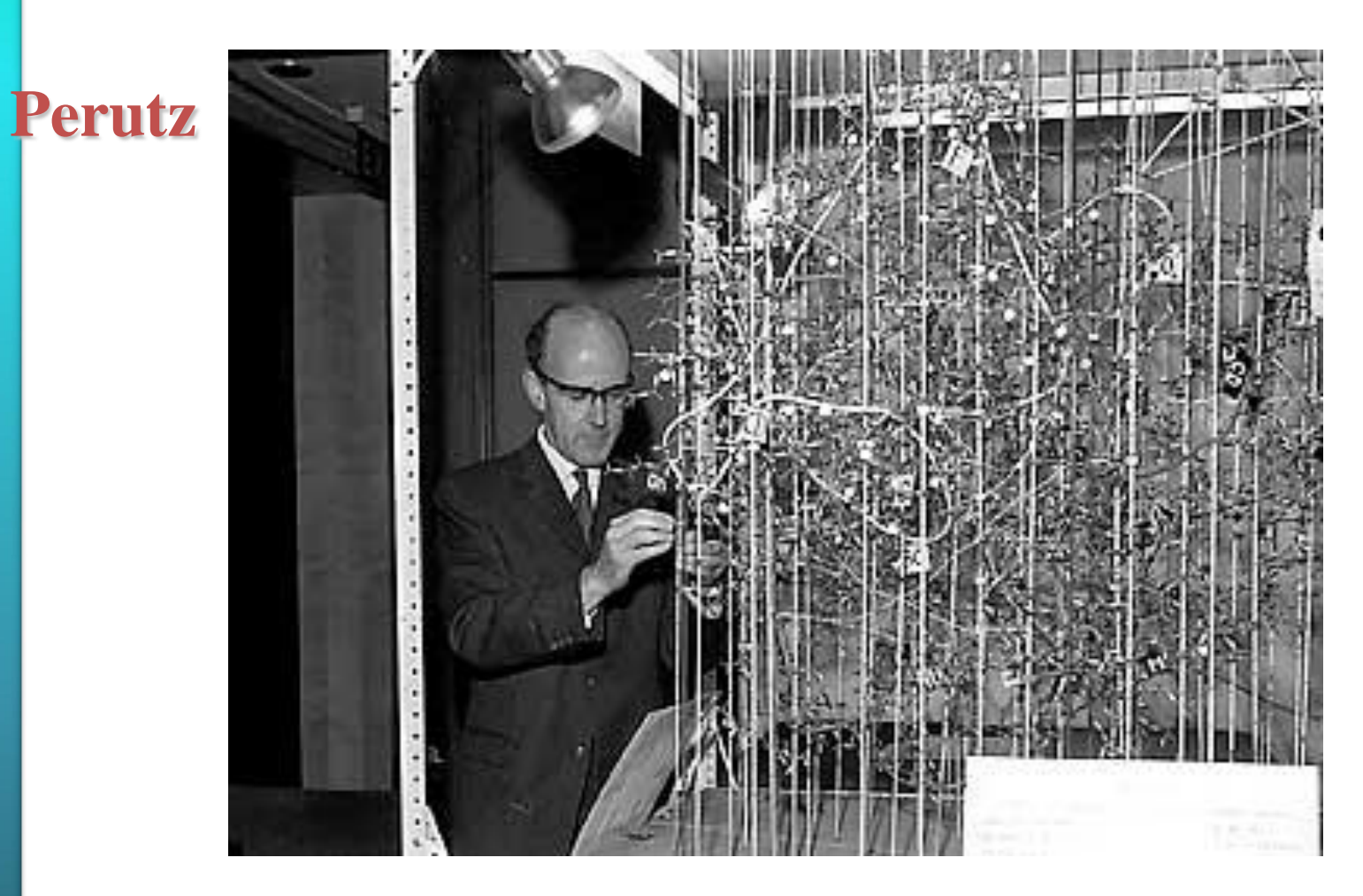

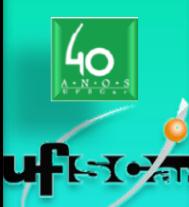

#### **Modelos: Representações Físicas**

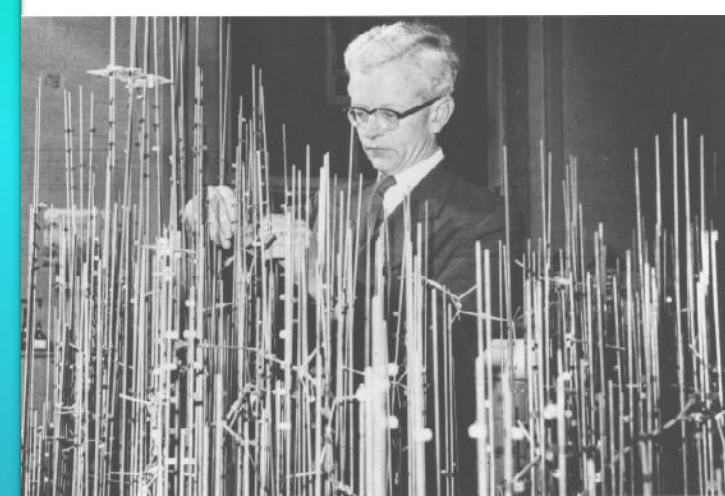

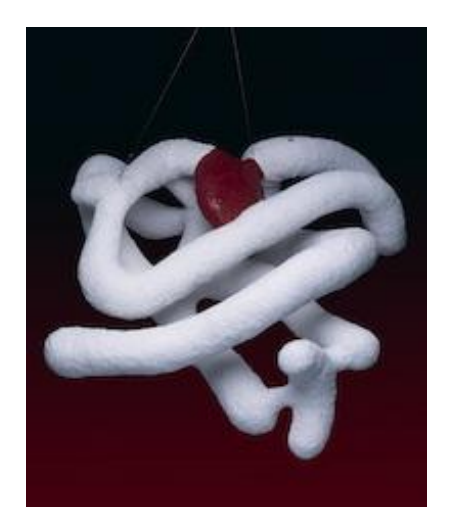

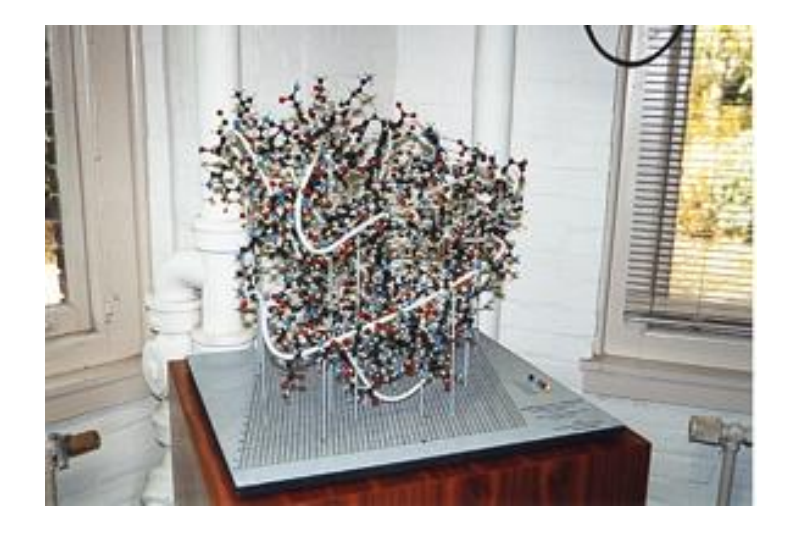

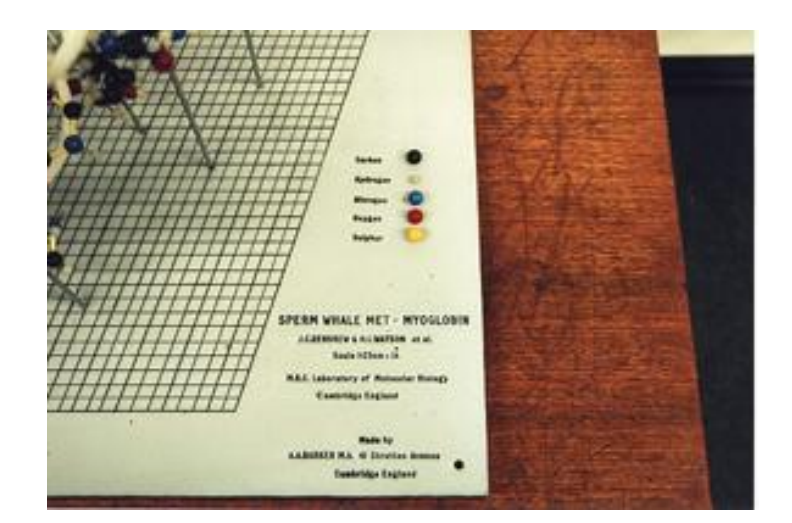

 $\sum_{\text{pred}}$ 

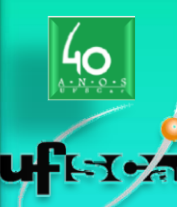

## **Modelos: Representações Físicas**

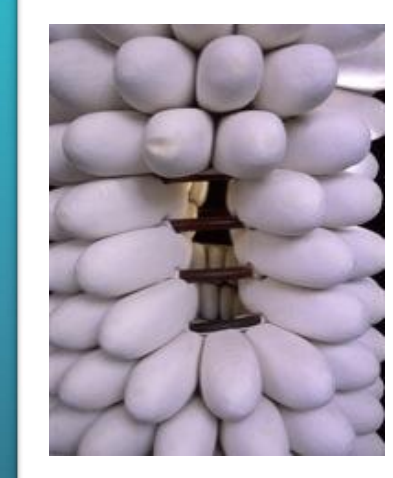

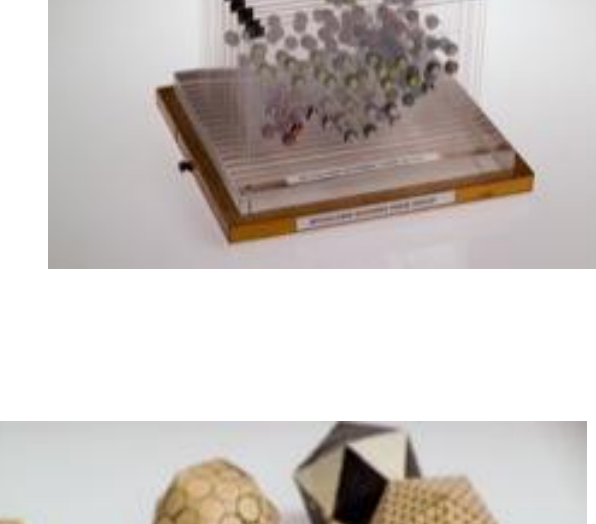

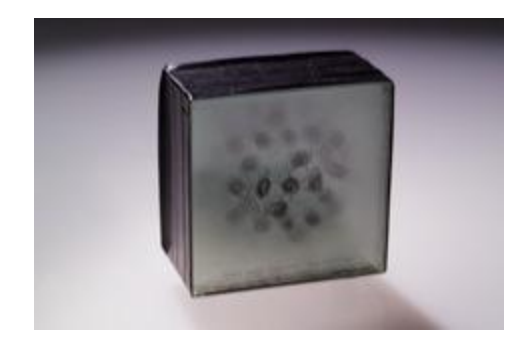

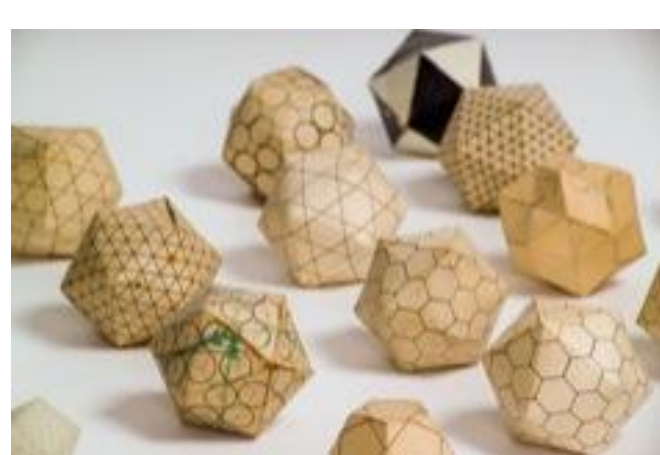

 $\sum_{\text{PP}}$  and biotec

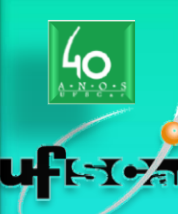

### **Modelos: Representações Físicas & Arte**

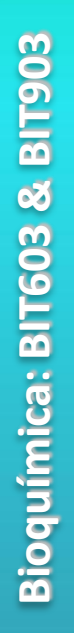

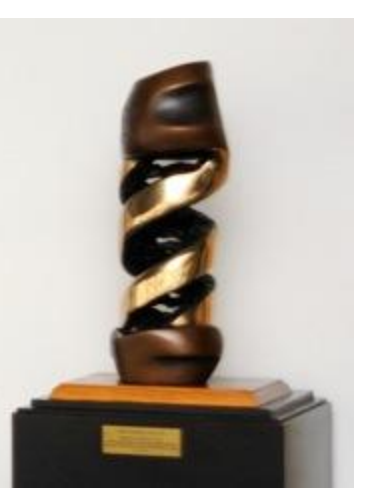

'DNA Double Helix' Bronze by Robin Holliday

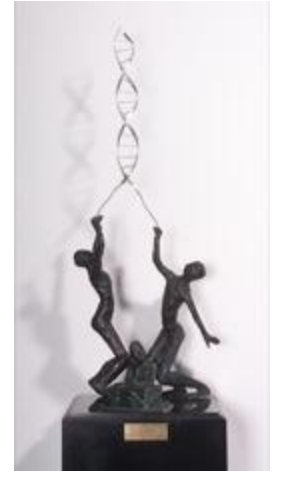

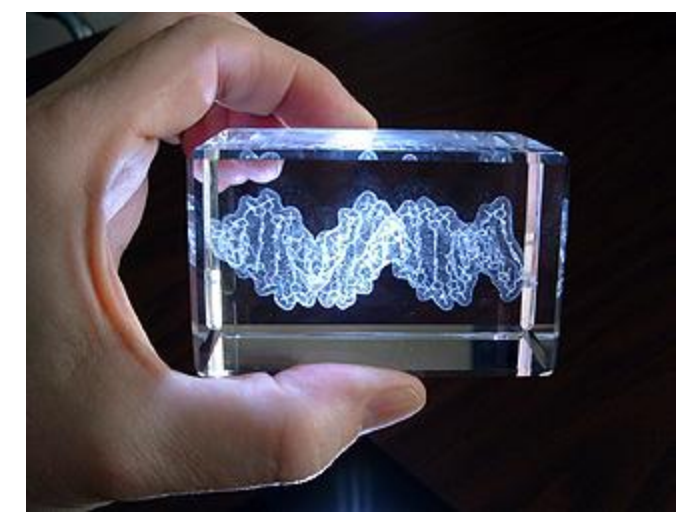

'The Trio and the Double Helix' Francis Crick, James Watson and Rosalind Franklin By Professor Sir Roy Calne, 2003

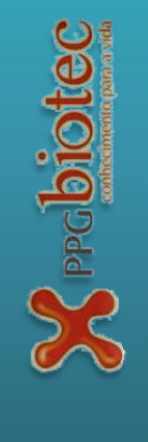

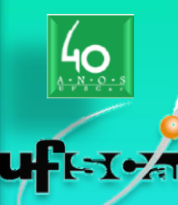

## **Modelos: Representações Físicas**

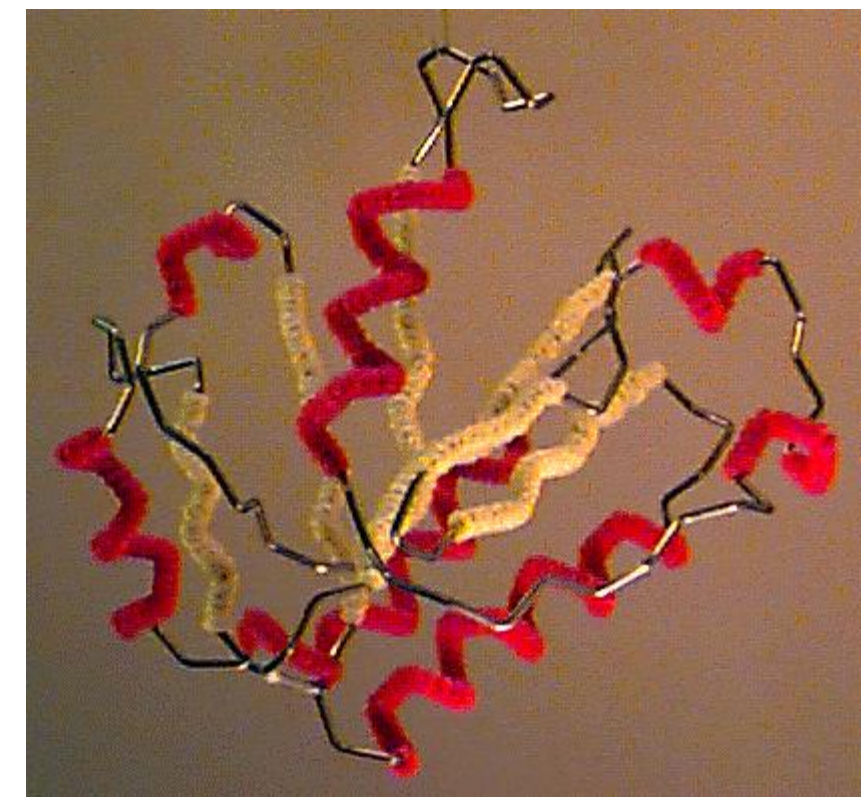

Wire model of the backbone trace of the I domain of **[CD11a](http://www.umass.edu/microbio/lfa-1)** (from **1LFA.PDB**), an alpha/beta domain of a leukocyte integrin adhesion molecule. Alpha helices are decorated with red pipecleaner, while beta strands are decorated yellow. Model generously constructed by **[Tim Herman](http://www.biochem.mcw.edu/Profs/Herman/)** in 1997.

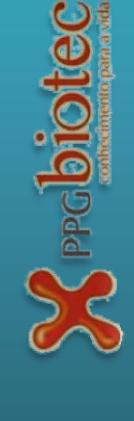

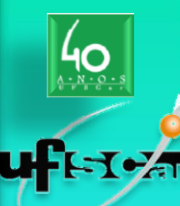

### **Modelos: Representações Físicas**

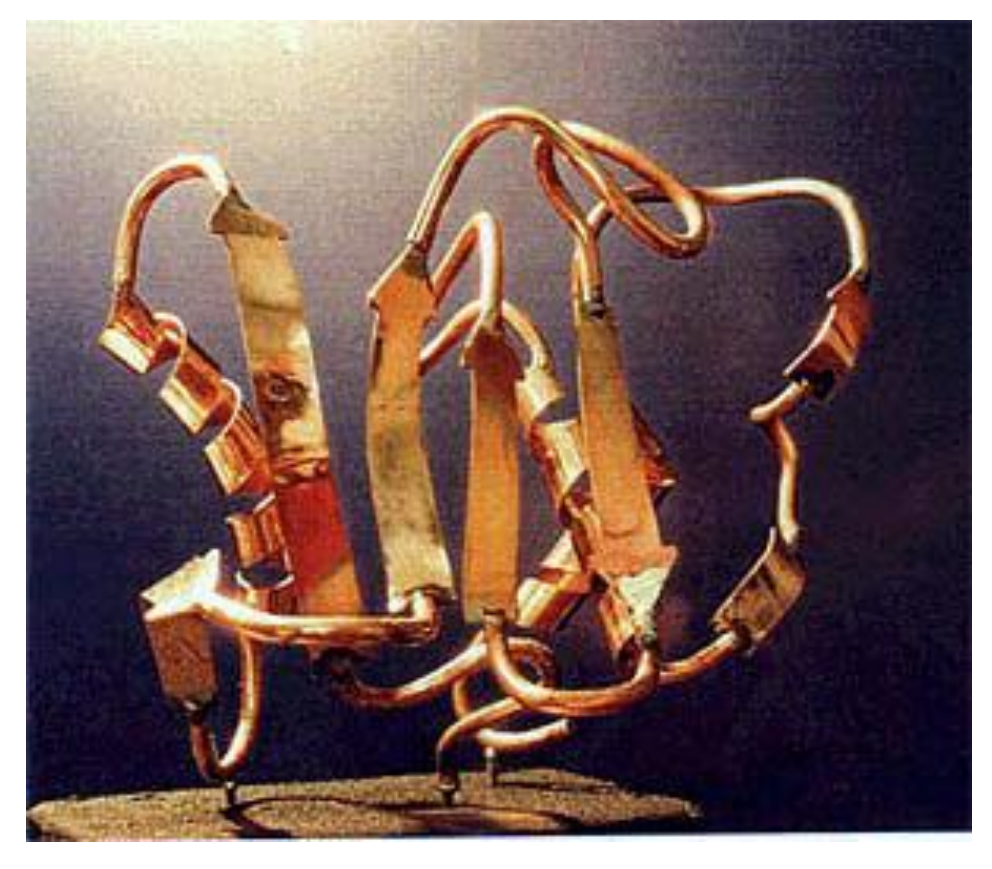

Sculpture of human neutrophil collagenase by [Byron Rubin](mailto:bhrxray@aol.com) on permanent exhibition at the Smithsonian Institution, Washington DC USA. Image copyright © 2001, Byron H. Rubin, with permission. Height: 11 inches.

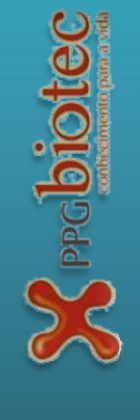

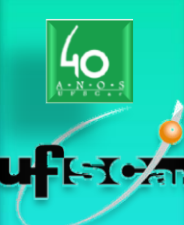

# **Modelos: Representações Computacionais**

As early as 1964, Cyrus Levinthal and his colleagues at MIT had developed a system that displayed, on an oscilloscope, rotating "wireframe" representations of macromolecular structures.

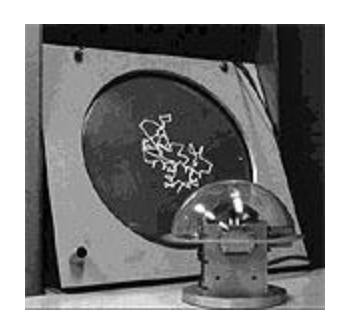

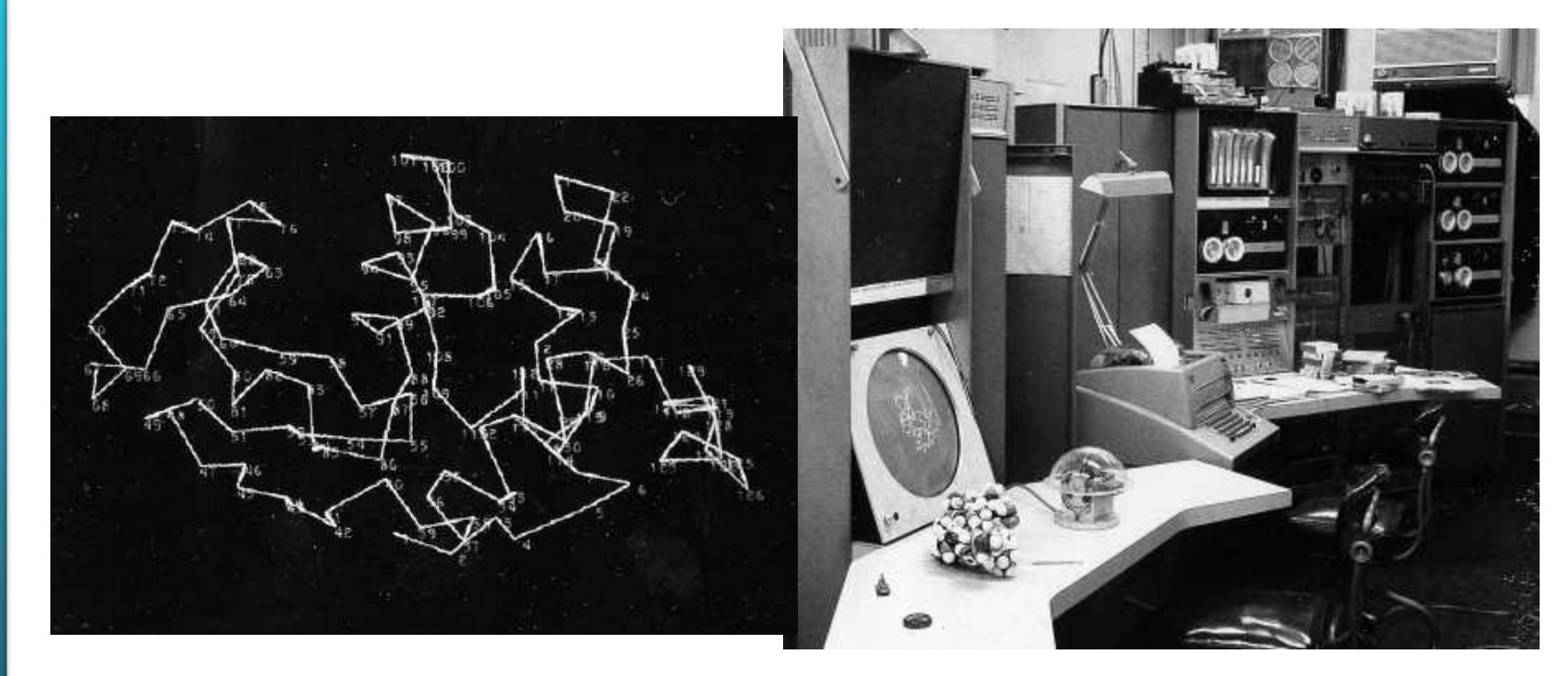

http://www.umass.edu/molvis/francoeur/levinthal/lev-index.html#animation

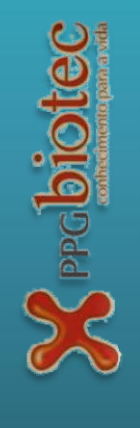

**29**

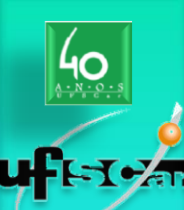

# **Modelos: Representações Computacionais**

Bioquímica: BIT603 & BIT903 **Bioquímica: BIT603 & BIT903**

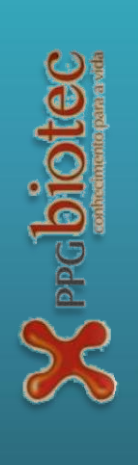

In 1965, Carroll K. Johnson, of Oak Ridge National Laboratory, released **ORTEP**, a program to produce stereoscopic drawings of molecular and crystal structures with a penplotter. See the **[ORTEP](http://www.umass.edu/molvis/francoeur/ortep/ortep.html)** page for more details.

Created in FORTRAN by [Carroll K. Johnson,](http://www.ornl.gov/ortep/ckj.html) of the Oak Ridge National Laborotory (ORNL), and first released in 1965, ORTEP (Oak Ridge Thermal-Ellipsoid Plot Program) rapidly became a favorite of crystallographers and protein crytallographers to produce illustrations of structures for conference presentations and publications.

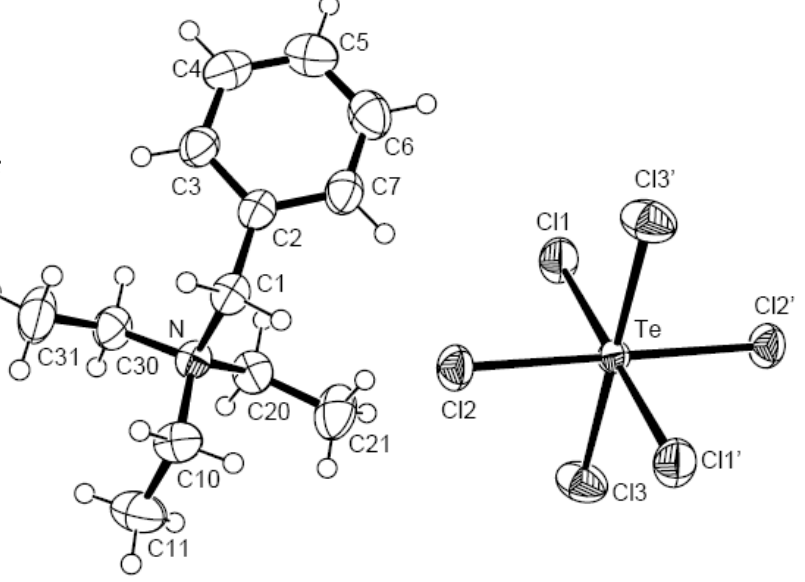

Z. Kristallogr. NCS **219 (2004)**

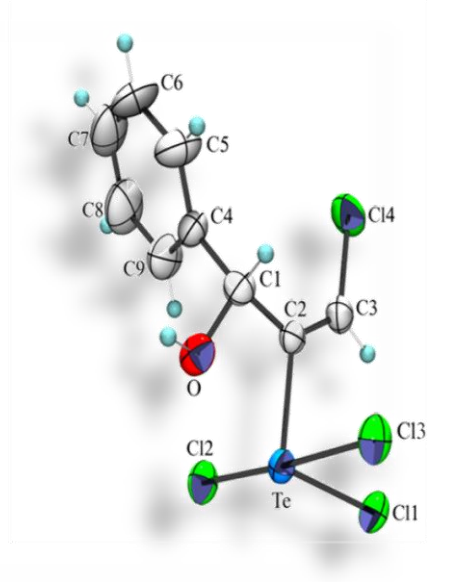

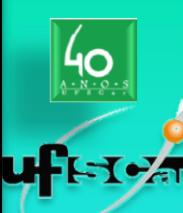

### **Modelos: Representações Computacionais**

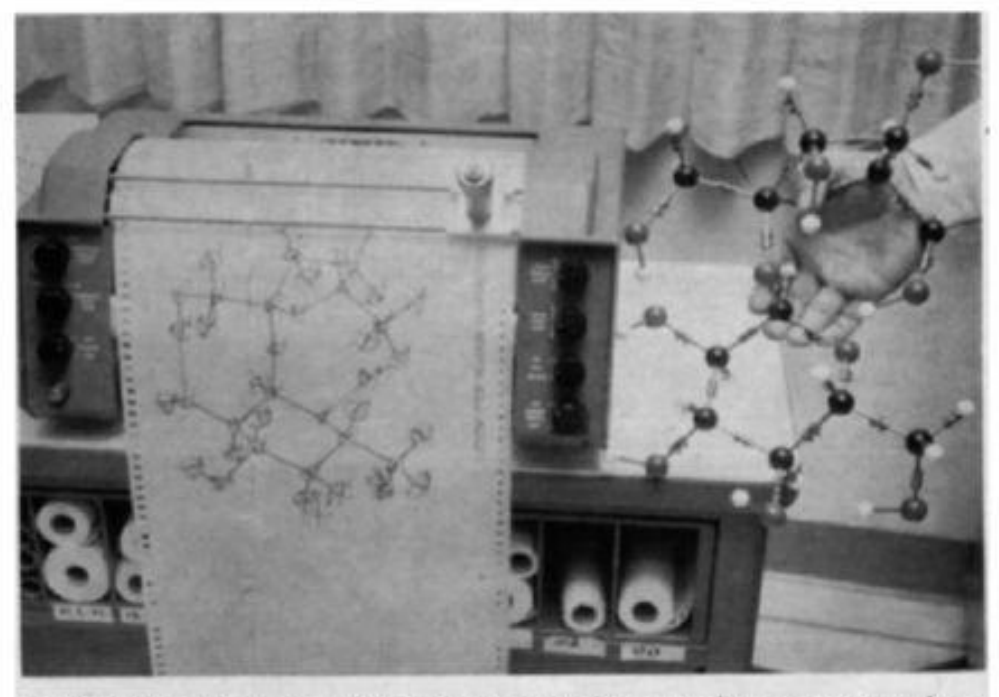

THIS CLOSEUP shows the CalComp X-Y plotter and a perspective line drawing it just produced (left). This computer-drawn illustration shows the molecular configurations and thermal-motion ellipsoids of common table sugar (sucrose). The stereo-mate to this illustration would be plotted next and the pair reduced photographically for stereoscopic (three dimensional) viewing. A conventional ball and stick threedimensional model of the same material is held beside the plotter for comparison.

#### **31** http://www.umass.edu/molvis/francoeur/ortep/ortep.html

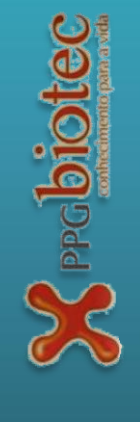

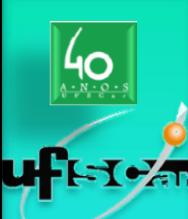

# **Bioquímica: BIT603 & BIT903 Graficamente** •**Modelo de varetas stick**

- •**Modelo de varetas e bolas ball and stick**
- •**Modelos CPK (Corey-Pauling-Koltun) CPK**
- •**Superfícies pontilhadas, de van der Waals, de Connolly**

#### •**Modelos Ribbons**

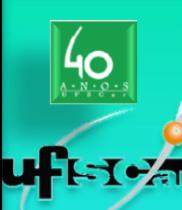

#### **Diferentes formas de representar moléculas**

### **Modelo de varetas (line ou stick)**

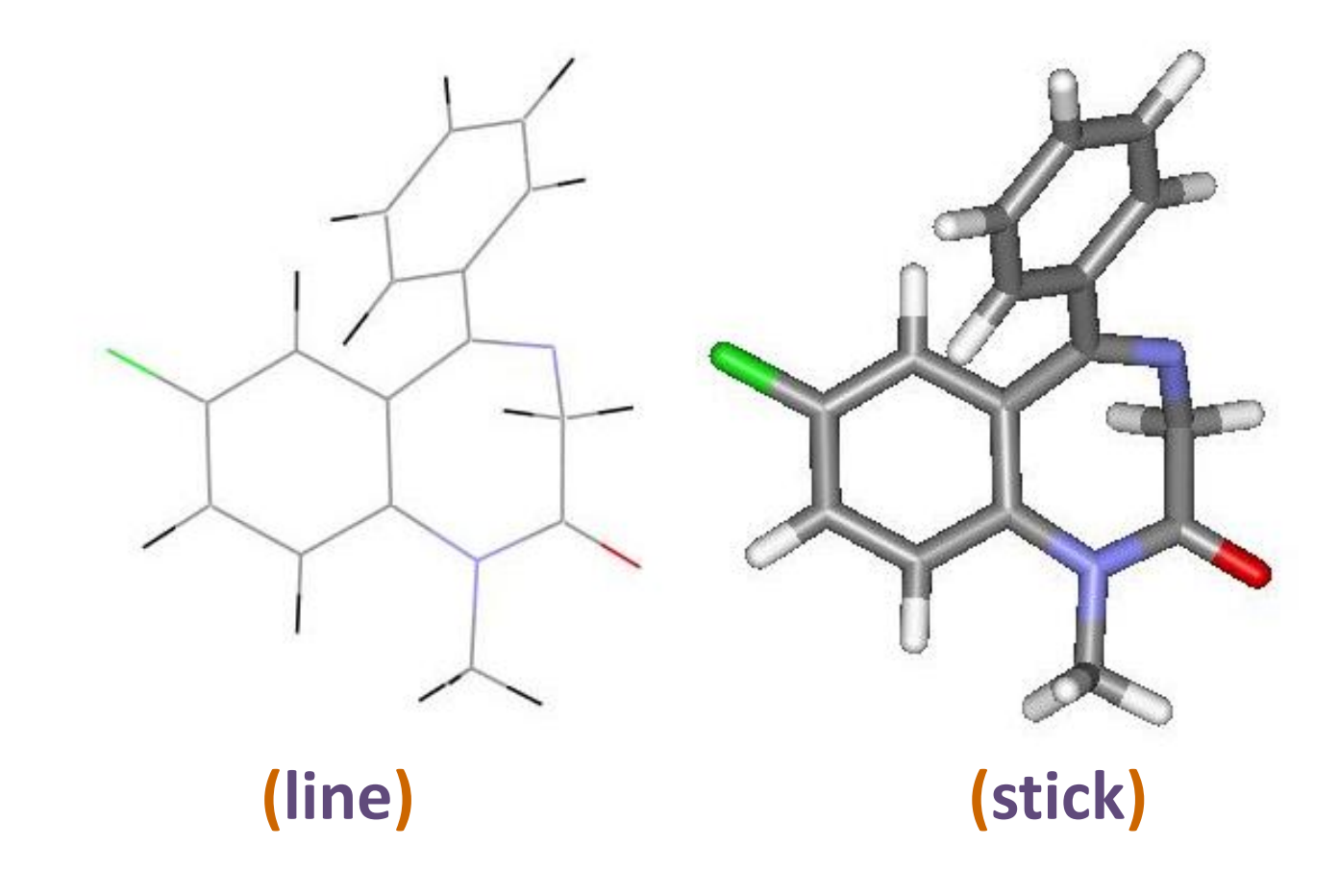

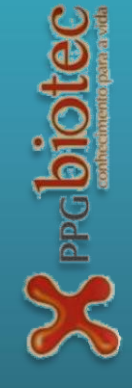

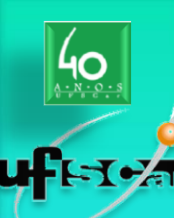

#### **Diferentes formas de representar moléculas**

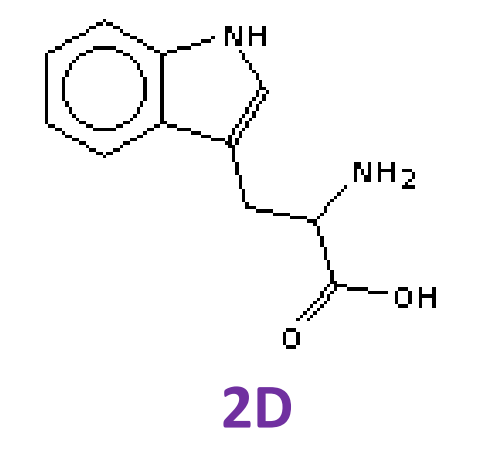

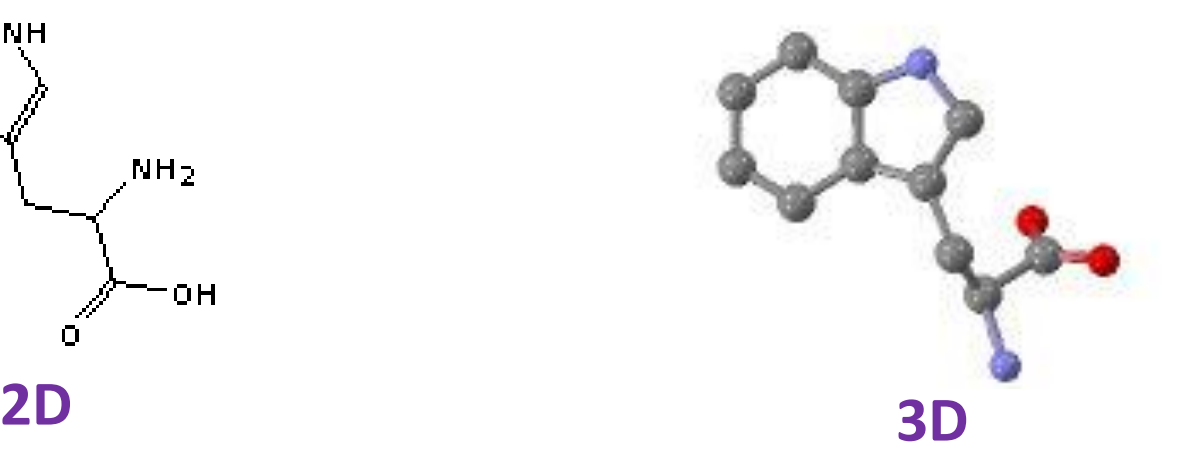

#### **Vantagens:**

Mostra a estrutura completa Fácil reconhecimento de padrões

#### **Desvantagens:**

Torna impossível a comparação espacial das estruturas

#### **Vantagens:**

Disponibiliza a informação estrutural Entendimento de formas

#### **Desvantagens:**

Limita a visualização de parte da estrutura Dificulta comparações rápidas

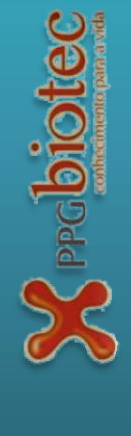

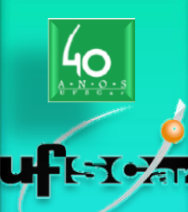

#### **Diferentes formas de representar moléculas**

## **Modelo de varetas e bolas** *(ball and stick)*

The original function of physical ball and stick models were the support of measurements of structure angles and bonds lengths, leaving the real structure representation to space filling models.

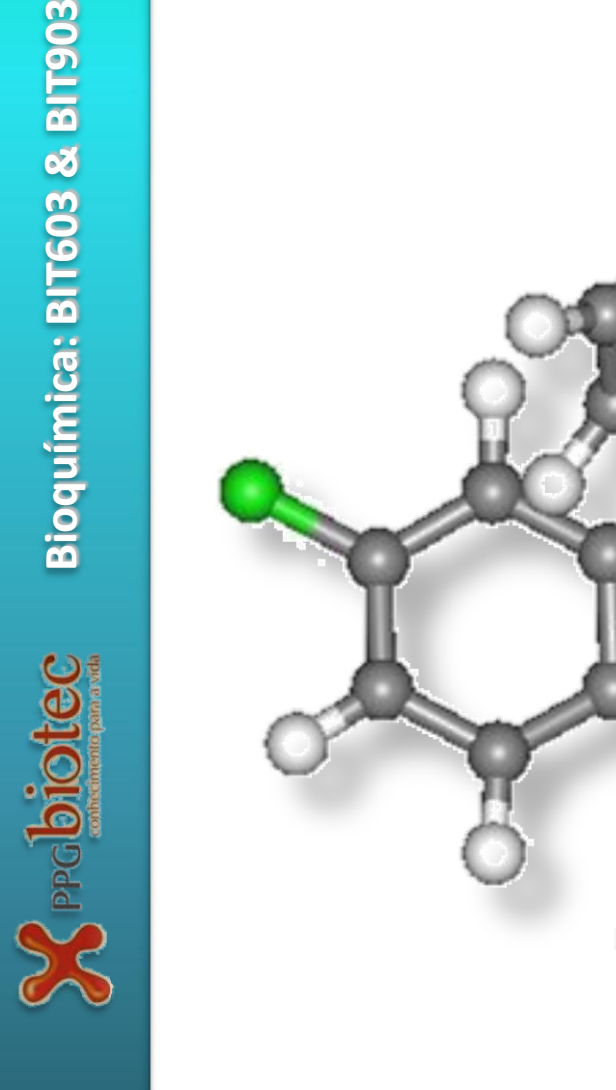

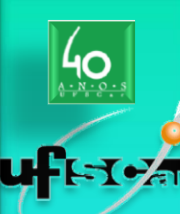

**Bioquímica: BIT603 & BIT903**

Bioquímica: BIT603 & BIT903

### **Diferentes formas de representar moléculas**

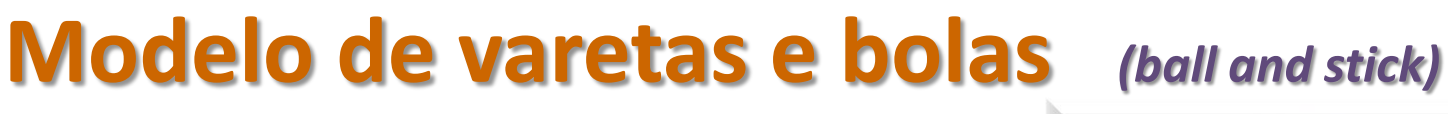

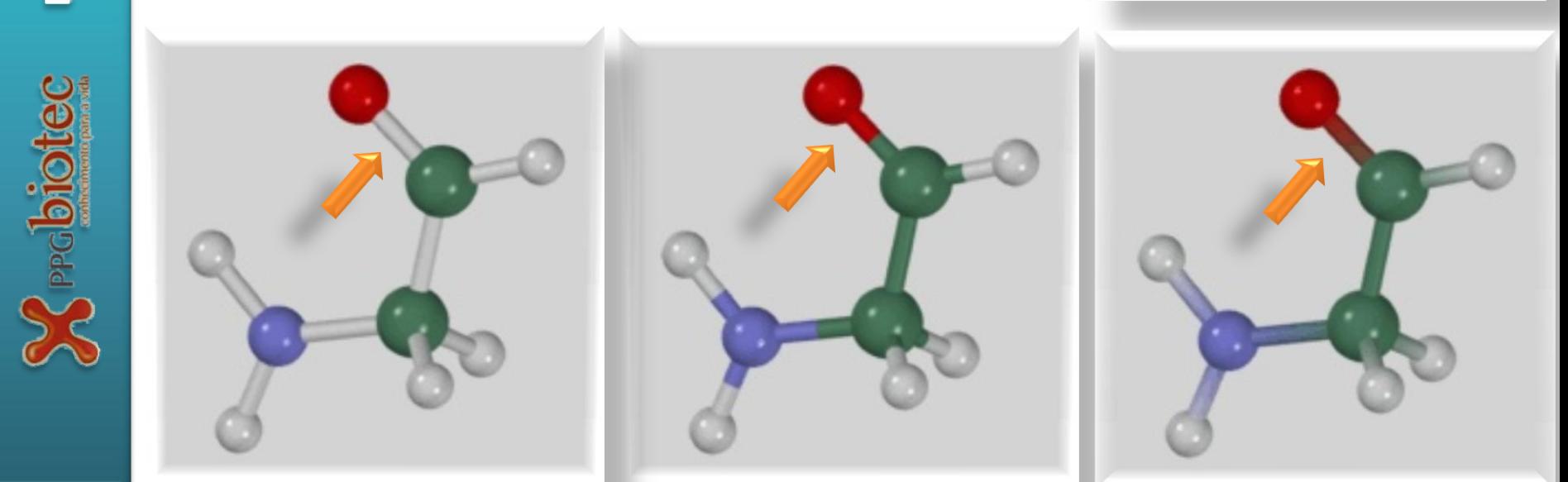
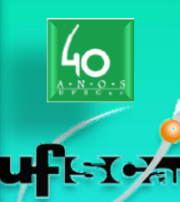

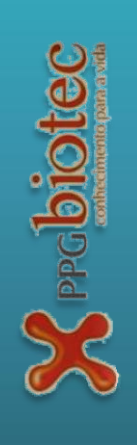

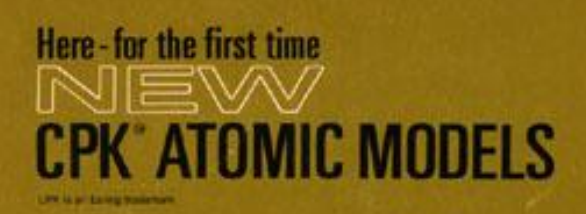

improved versions of the Corey-Pauling -with any connectors by

# THE EALING CORPORATION

#### **1966 Molecular Model Catalogue**

Before molecular graphics and modeling became affordable and widely available in the 1980s, physical molecular models were the primary tool to model and visualise the structure of biological macromolecules. This 1966 catalogue from the Ealing Corporation is the first to describe the **Corey-Pauling-Koltun** space-filling models (or **CPK** models, for short).

http://www.umass.edu/molvis/francoeur/ealing/ealing.html

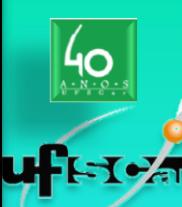

PPGbiotec

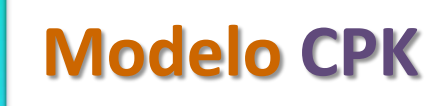

#### *space filling*

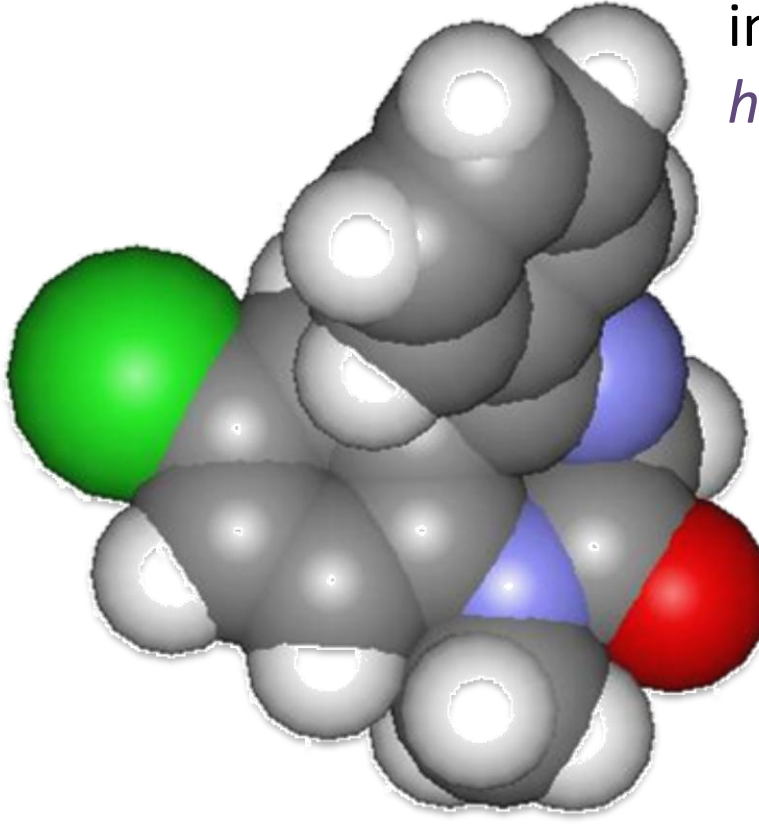

**idéia da superfície externa** 

 originalmente visualização de impedimento estérico "*steric*

*hindrance*"

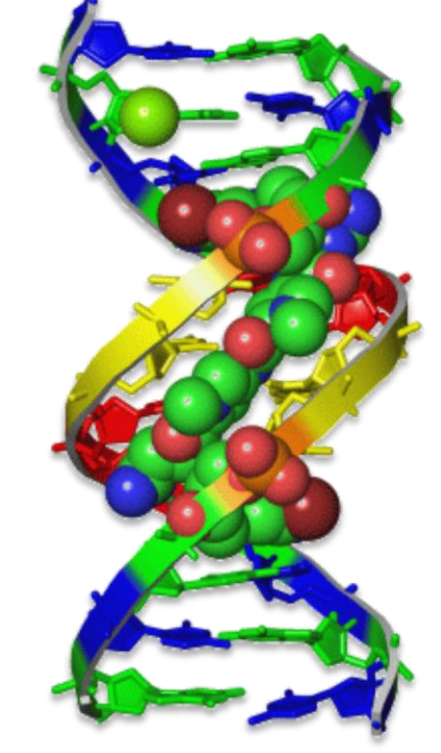

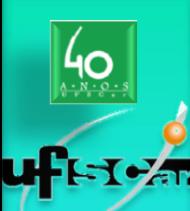

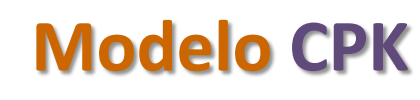

#### *space filling*

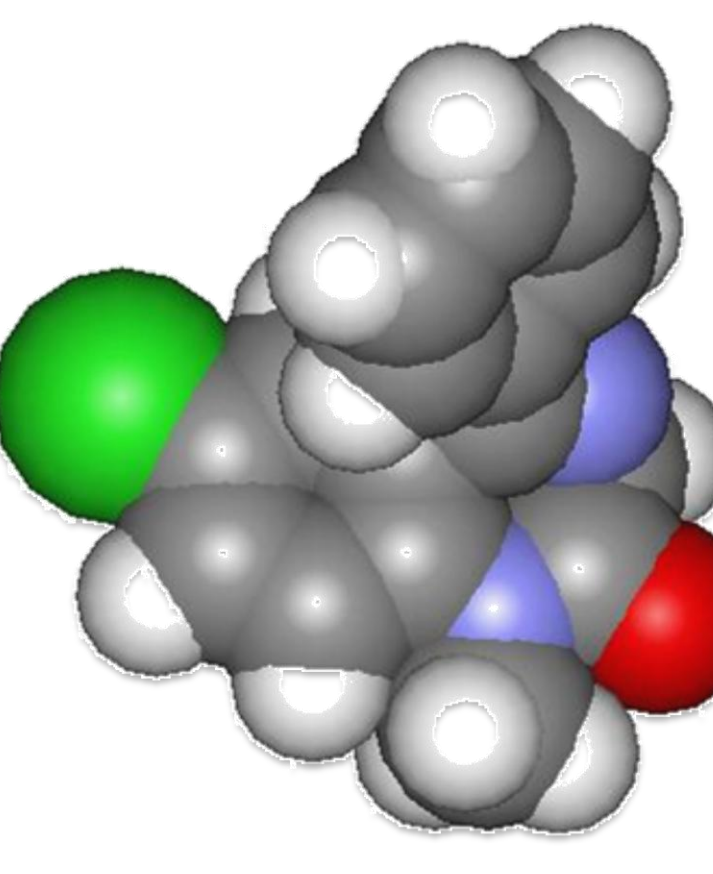

 esferas com raios = raios de van der Waals

O raio de van der Waals é o raio de uma esfera sólida imaginária empregada para representar um átomo.

(obs:  $MQ \rightarrow$  átomos não são esferas rígidas)

os raios de **van der Waals** são determinados a partir de distâncias de contato de átomos não-ligados

O raio de **van der Waals** define o volume e superfície de um átomo ou molécula

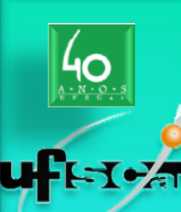

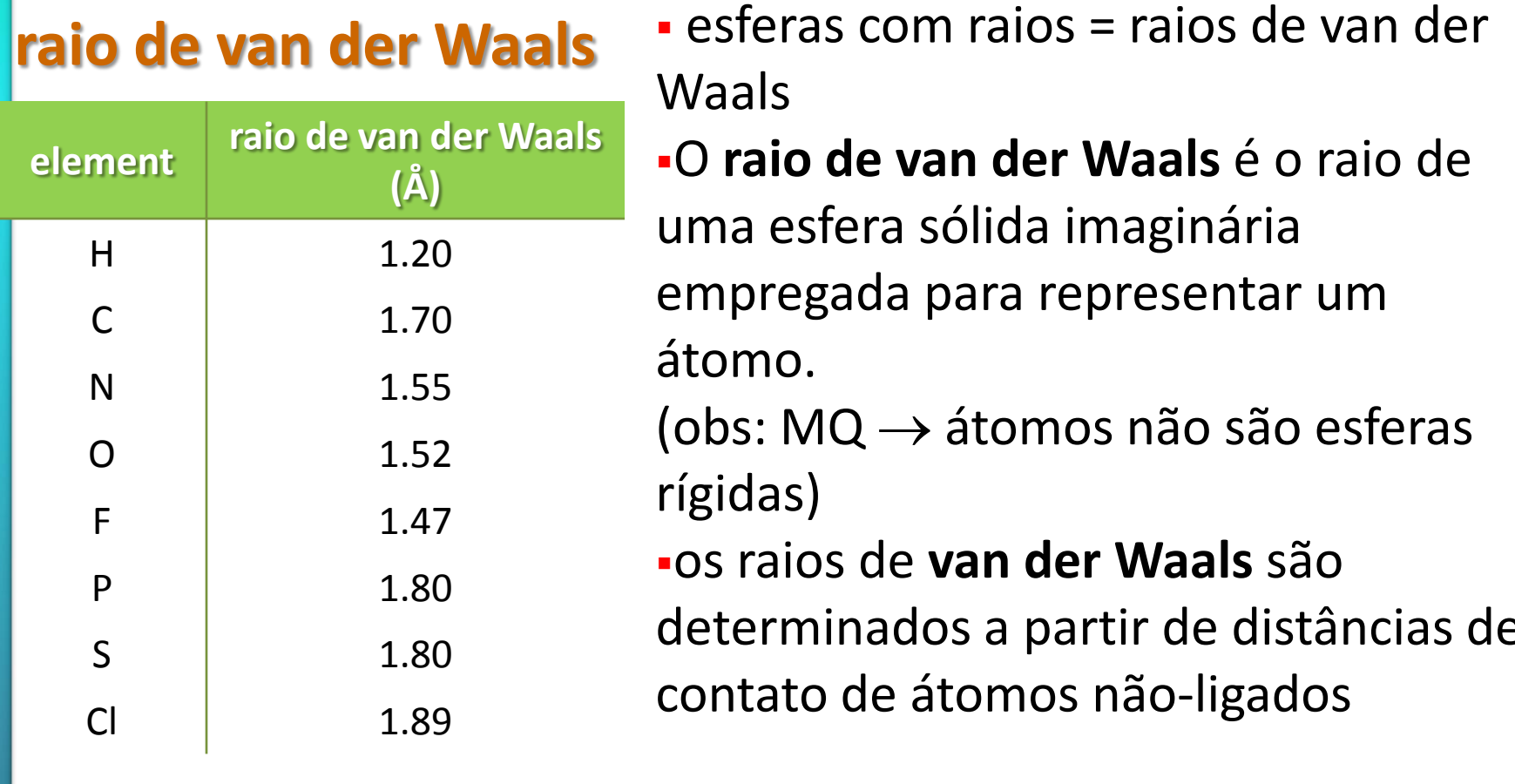

O raio de **van der Waals** define o volume e superfície de um átomo ou molécula

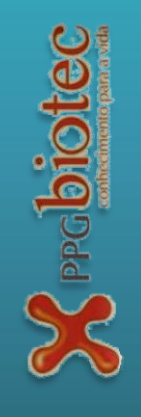

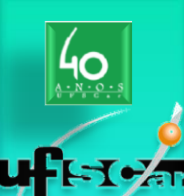

**Bioquímica: BIT603 & BIT903**

Bioquímica: BIT603 & BIT903

**Cepcibiotec** 

#### **Diferentes formas de representar moléculas**

#### **raio de van der Waals**

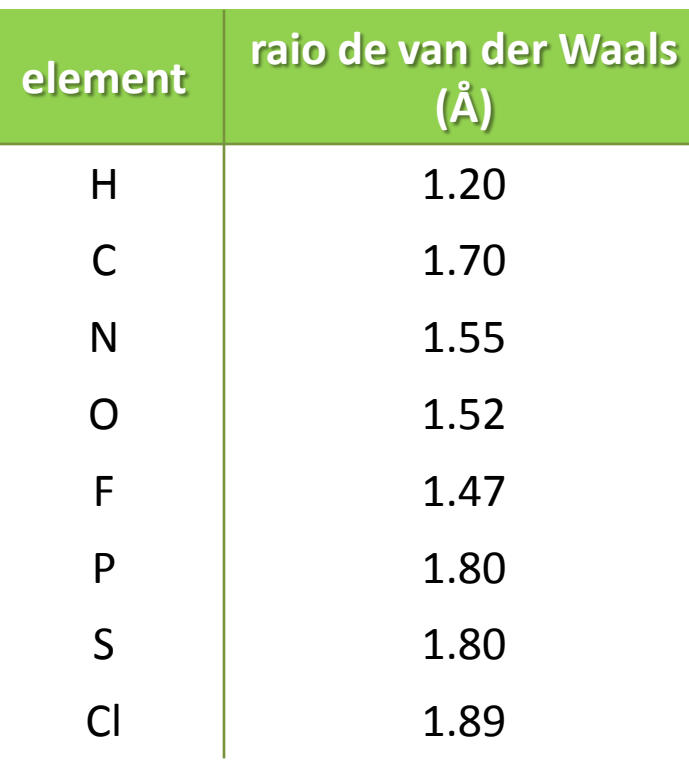

- A distância entre os dois núcleos é denominada distância de ligação.
- Se os dois átomos que formam a molécula são os mesmos, metade da distância de ligação é denominada raio covalente do átomo.

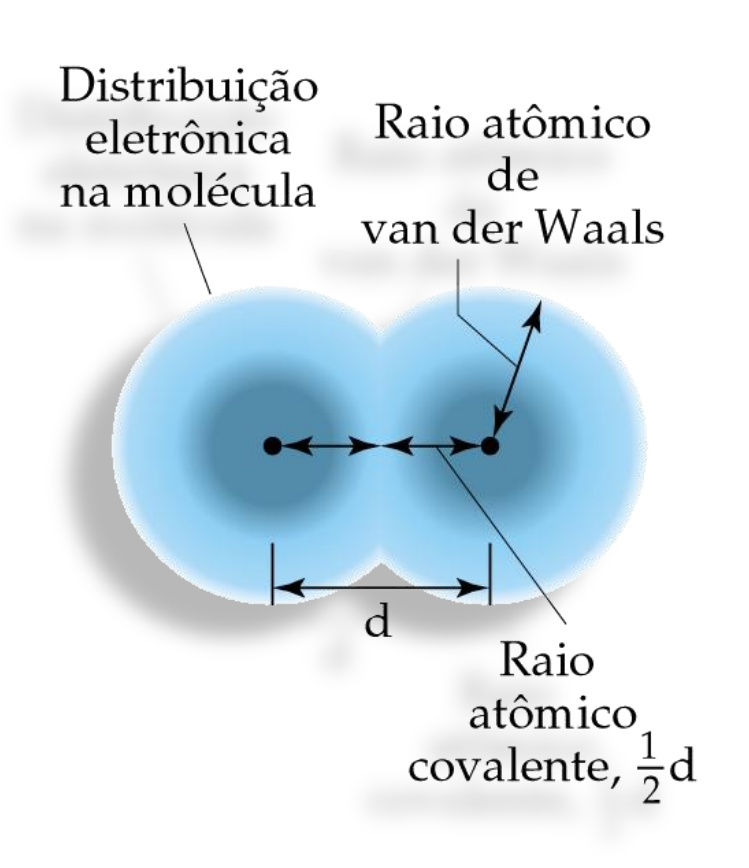

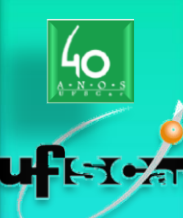

**Bioquímica: BIT603 & BIT903**

Bioquímica: BIT603 & BIT903

 $\sum_{\text{Pr}}$ cbiotec

#### **Diferentes formas de representar moléculas**

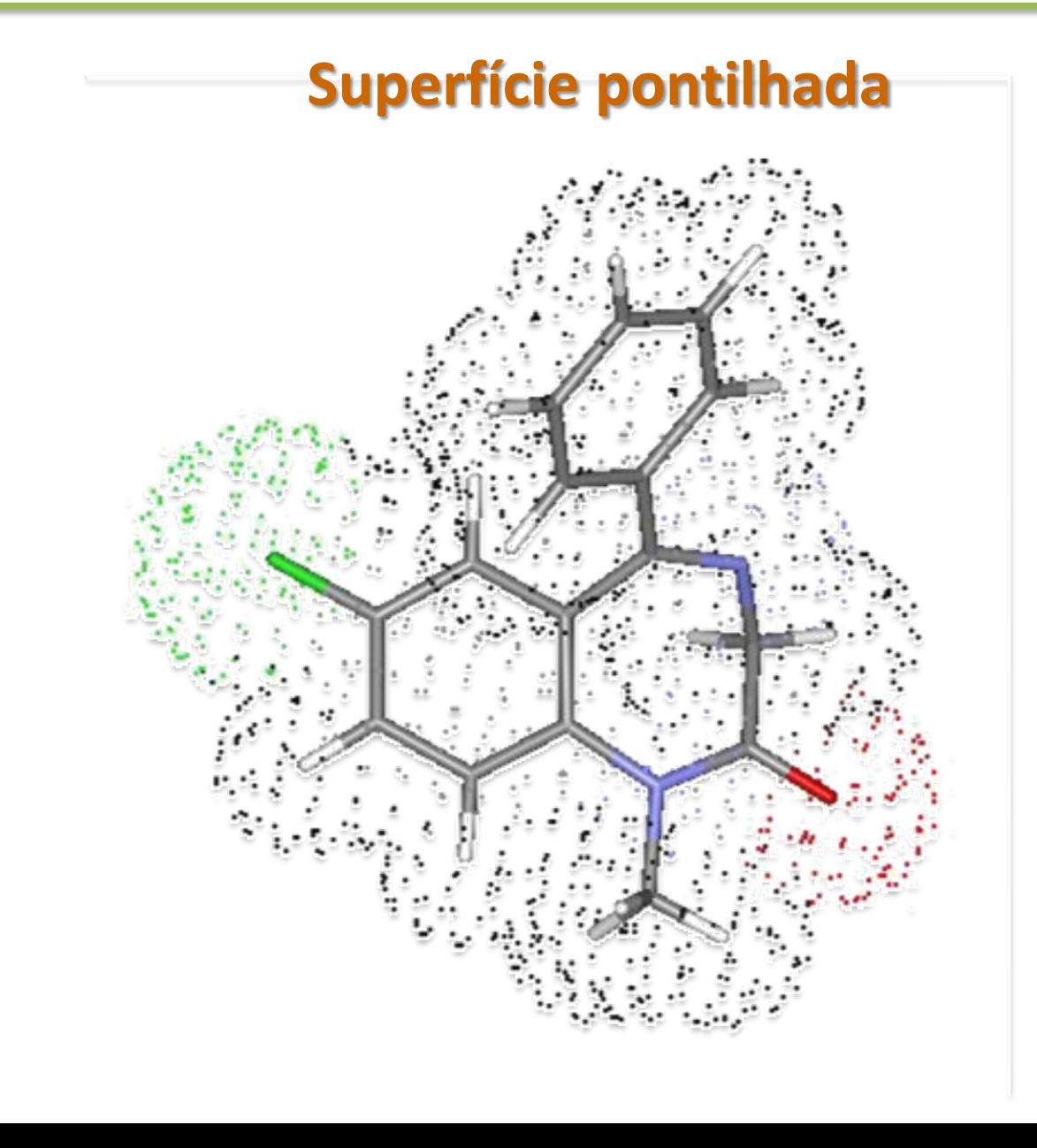

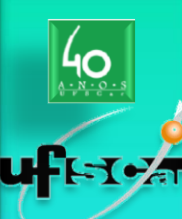

#### **Superfícies transparentes**

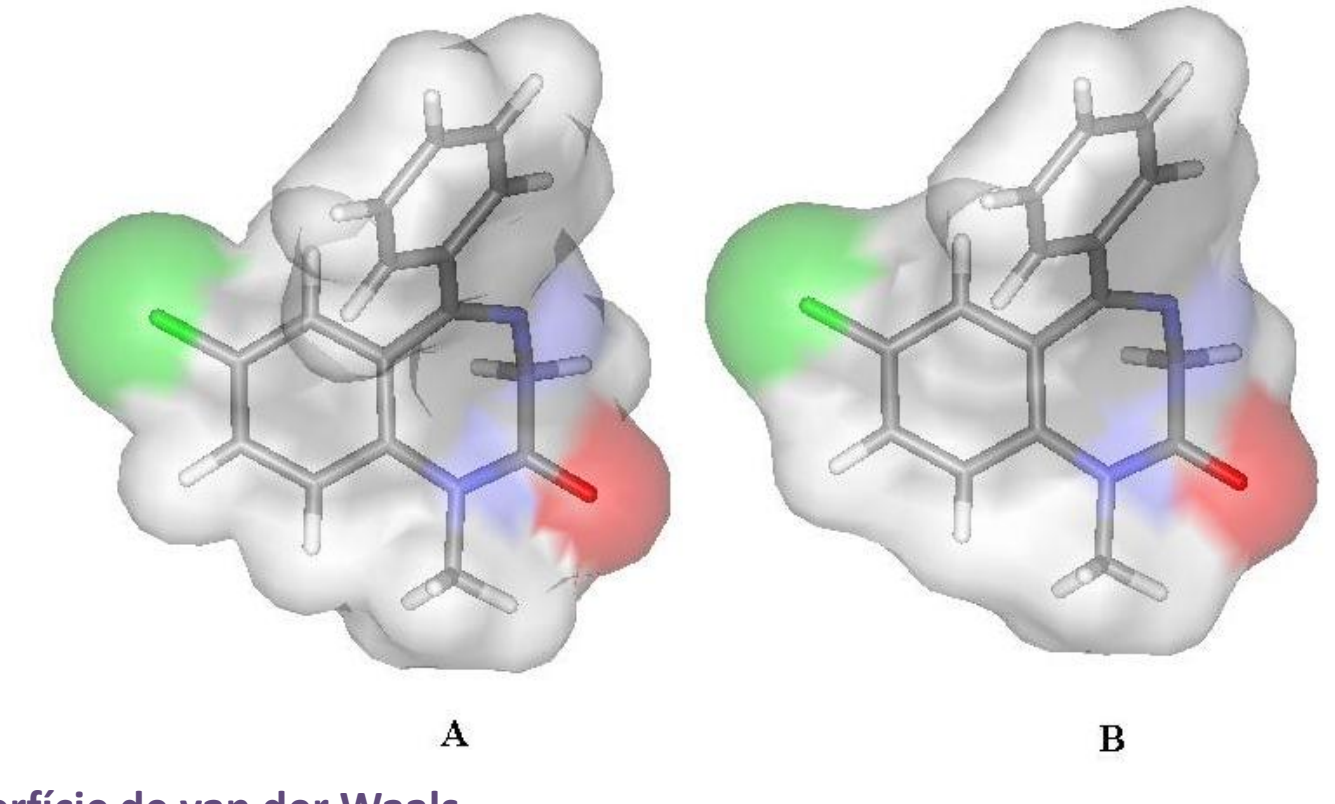

Superfície de van der Waals **Superfície de Connolly (raio 1.4 Å)** 

 $\sum_{\text{P}}$   $\text{projectec}$ 

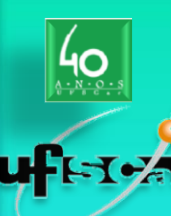

#### **Diferentes formas de representar moléculas**

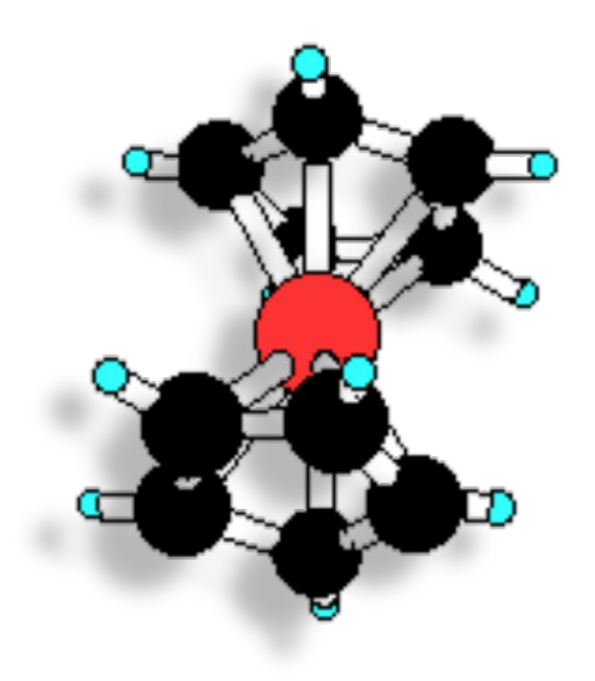

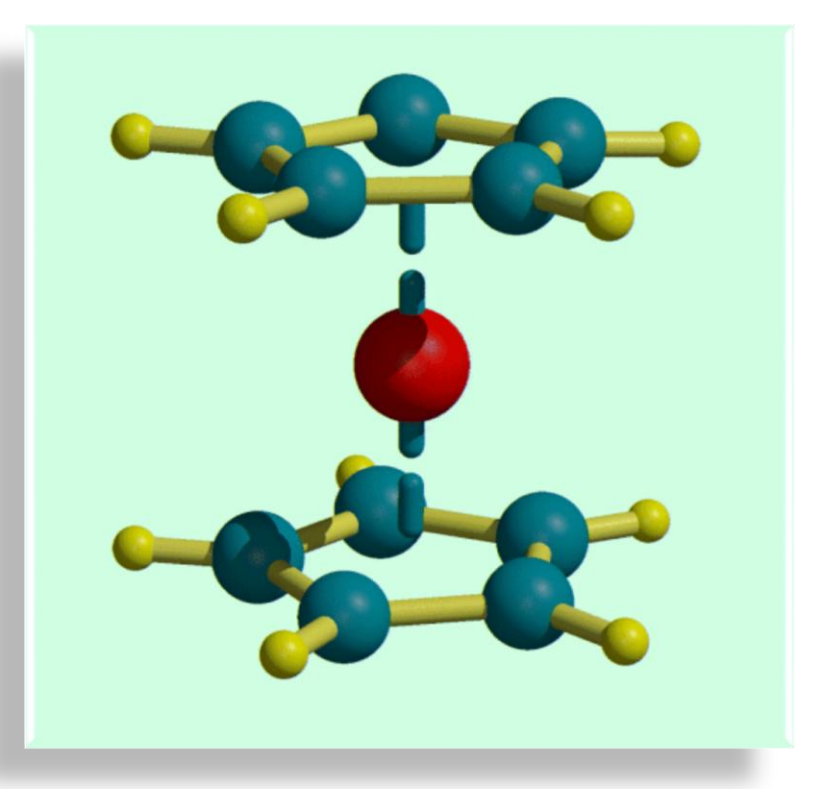

#### **ferrocene, Fe(C5H<sup>5</sup> )2**

The discovery and characterisation of the structure of ferrocene, Fe( $\mathsf{C_5H_5)}_2$  in the early 1950's, led to an explosion of interest in dblock metal carbon bonds and brought about development and the now flourishing study of organometallic chemistry.

**Elg**Dad

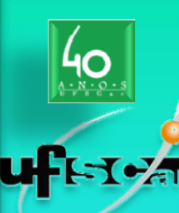

#### **Diferentes formas de representar moléculas**

#### **Modelo Ribbon**

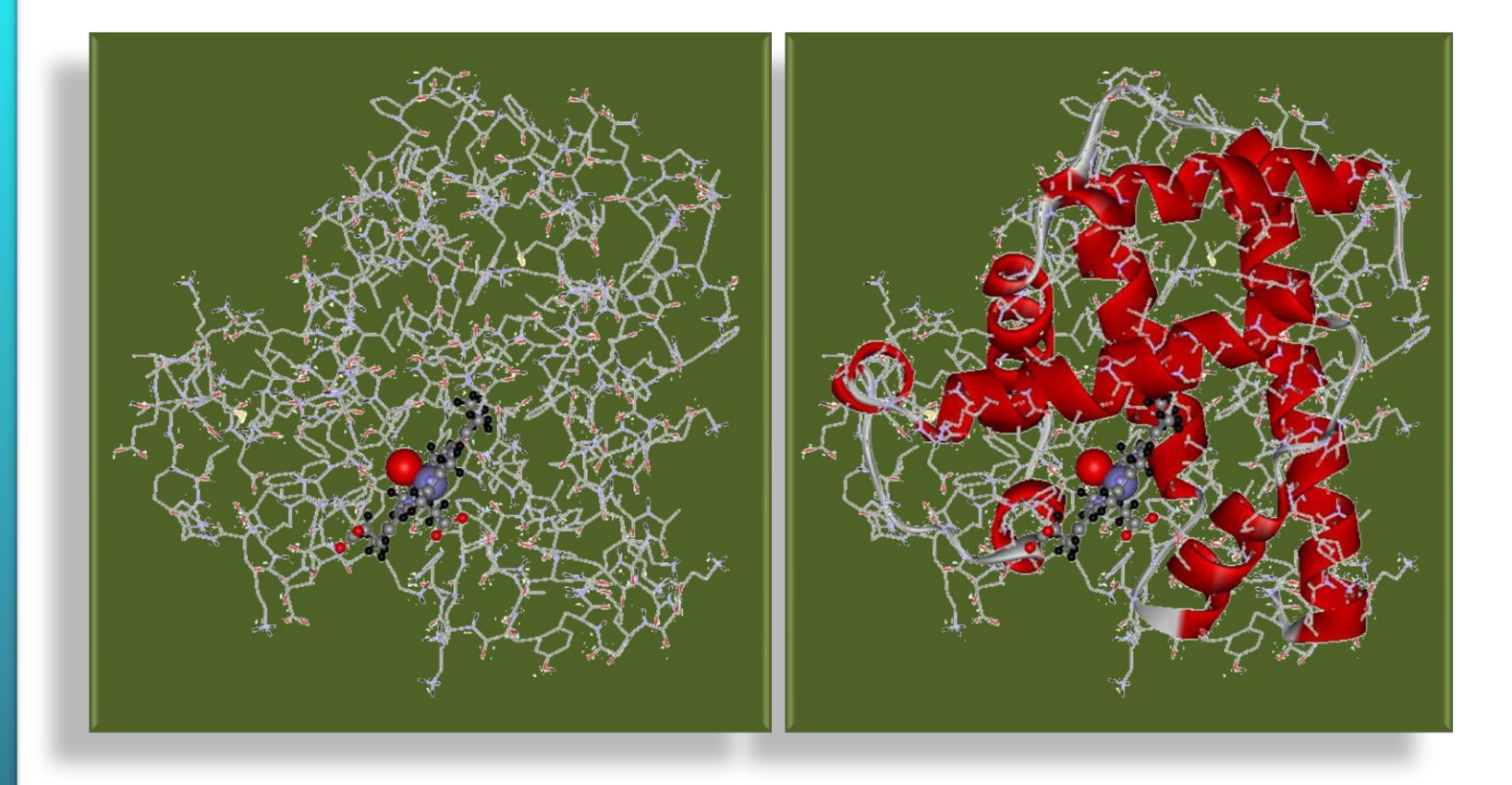

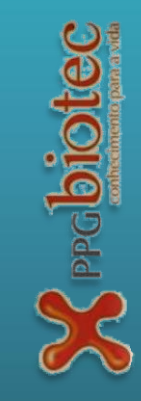

- **Bioquímica: BIT603 & BIT903** Bioquímica: BIT603 & BIT903
- 

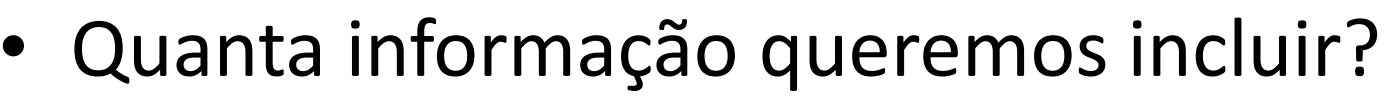

- átomos presentes
- conexões entre átomos
	- tipos de ligações
- configuração estereoquímica
- cargas
- isótopos
- coordenadas-3D dos átomos

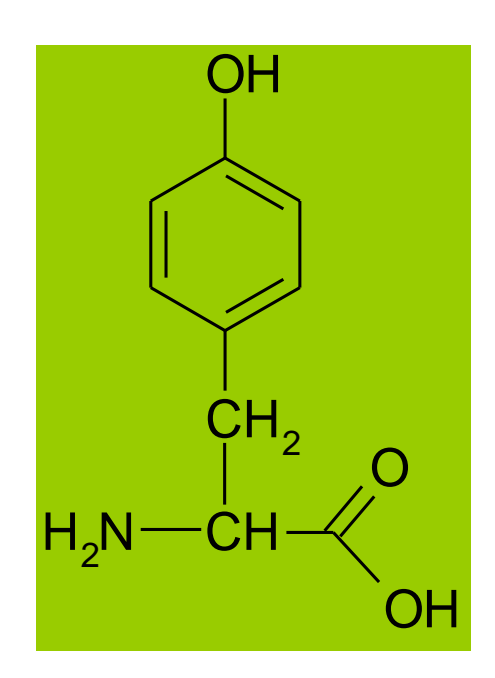

- Quanta informação queremos incluir?
	- átomos presentes
	- coneções entre átomos
		- tipos de ligações (identificação do anel aromático)
	- configuração estereoquímica
	- cargas
	- isótopos
	- coordenadas-3D dos átomos

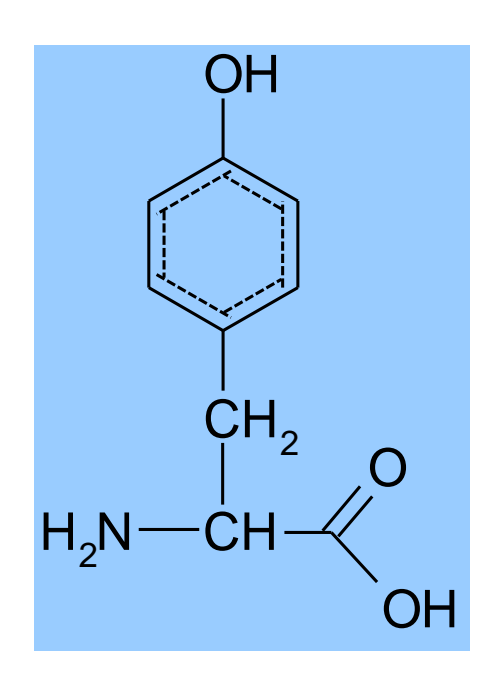

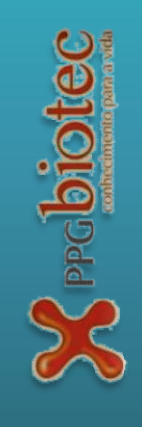

- Quanta informação queremos incluir?
	- átomos presentes
	- coneções entre átomos
		- tipos de ligações
	- configuração estereoquímica
	- cargas
	- isótopos
	- coordenadas-3D dos átomos

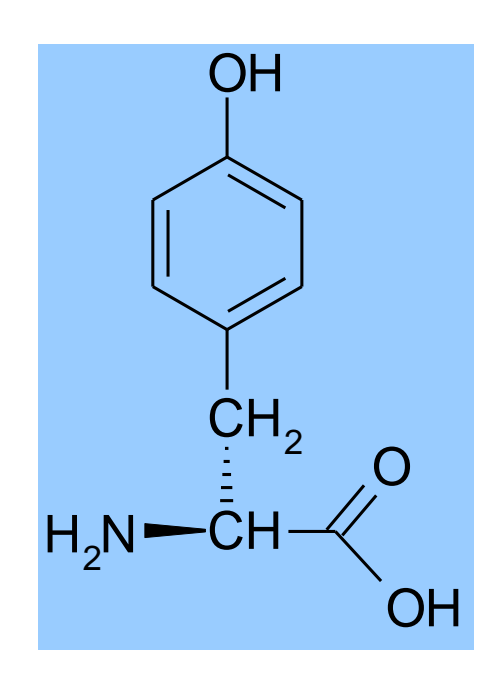

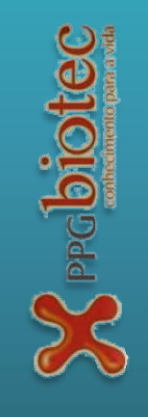

**Bioquímica: BIT603 & BIT903**

Bioquímica: BIT603 & BIT903

- Quanta informação queremos incluir?
	- átomos presentes
	- coneções entre átomos
		- tipos de ligações
	- configuração estereoquímica
	- cargas
	- isótopos
	- coordenadas-3D dos átomos

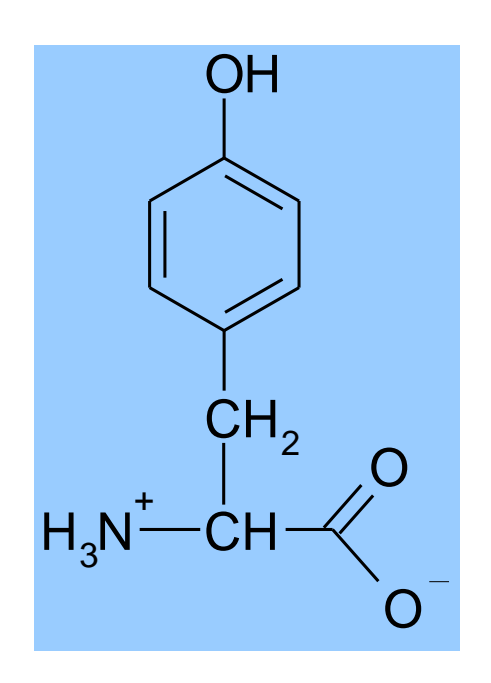

- Quanta informação queremos incluir?
	- átomos presentes
	- coneções entre átomos
		- tipos de ligações
	- configuração estereoquímica
	- cargas
	- isótopos
	- coordenadas-3D dos átomos

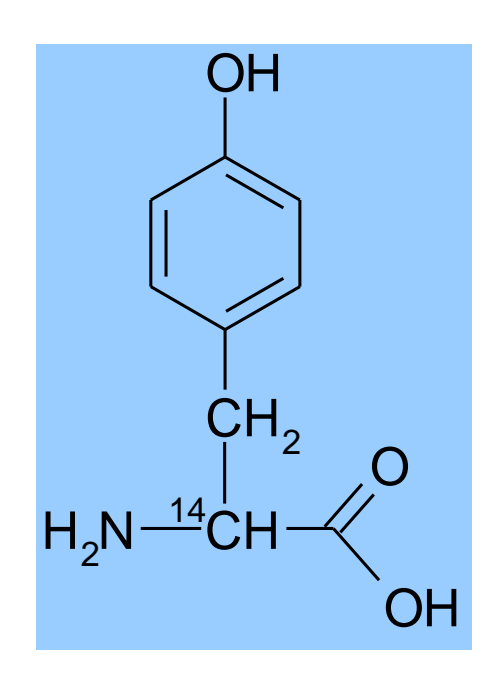

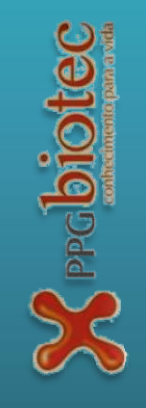

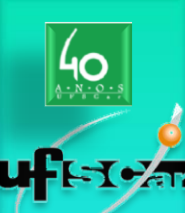

### **Formato (texto) Programa Visualização**

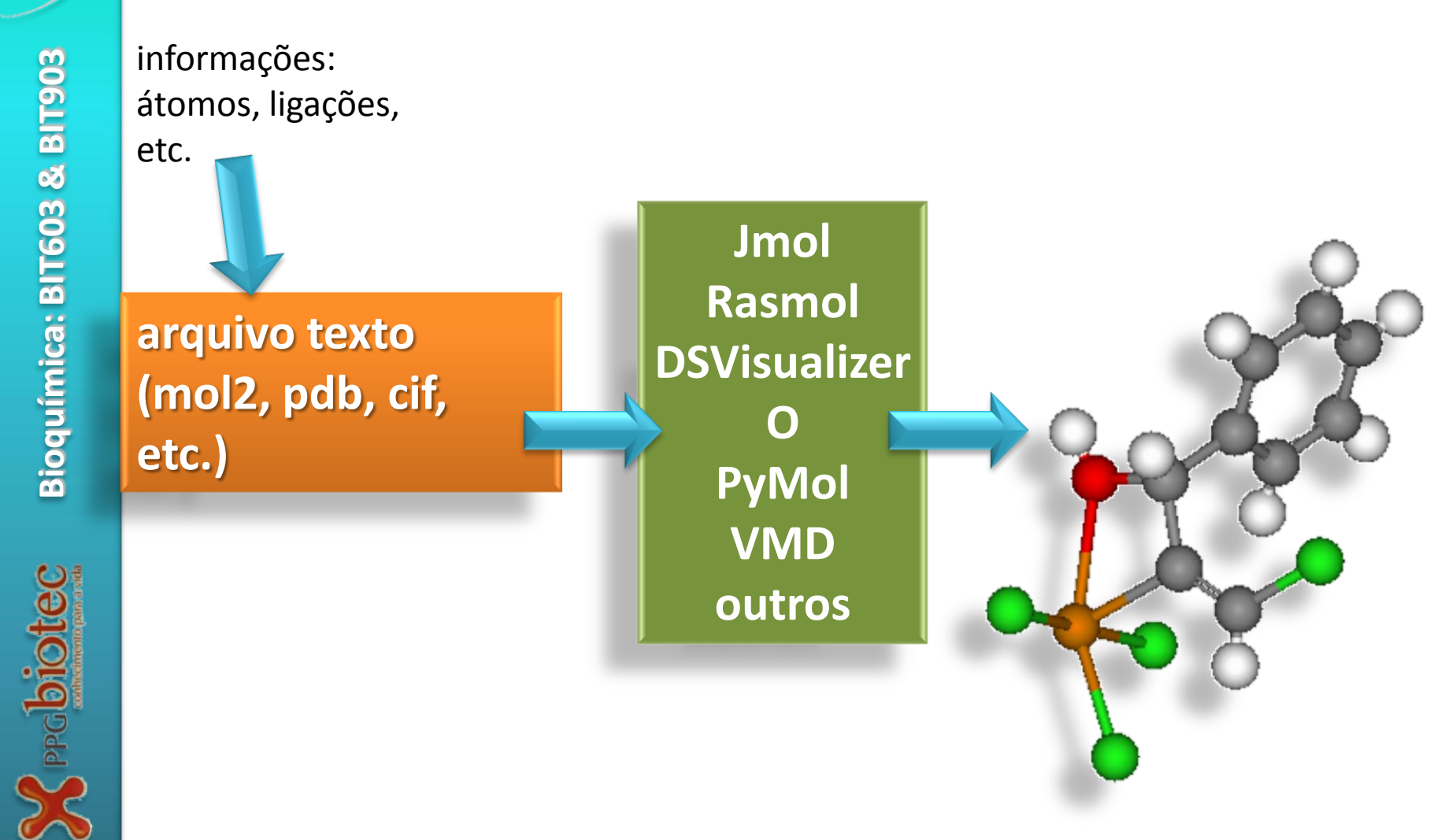

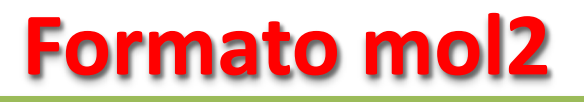

@<TRIPOS>ATOM

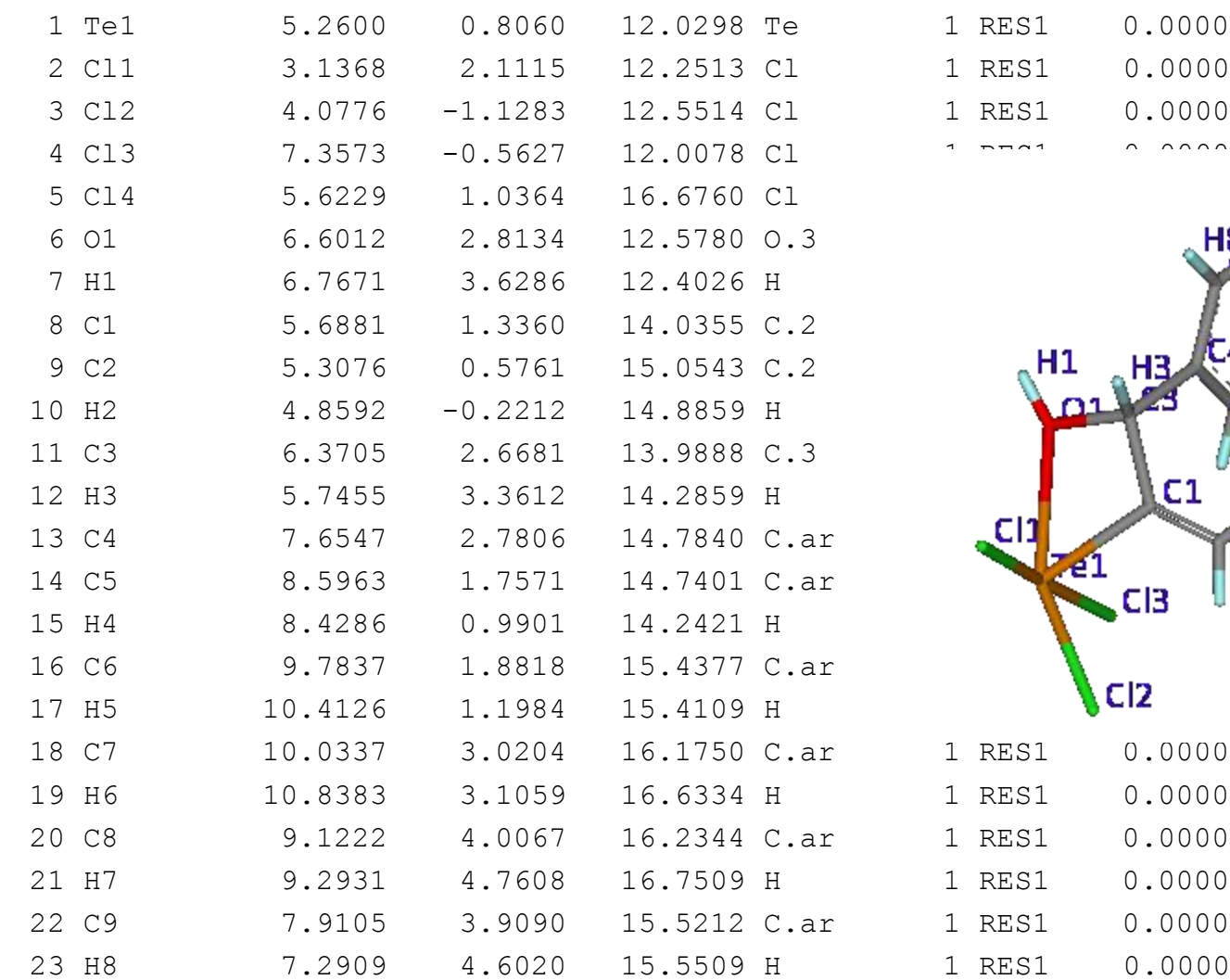

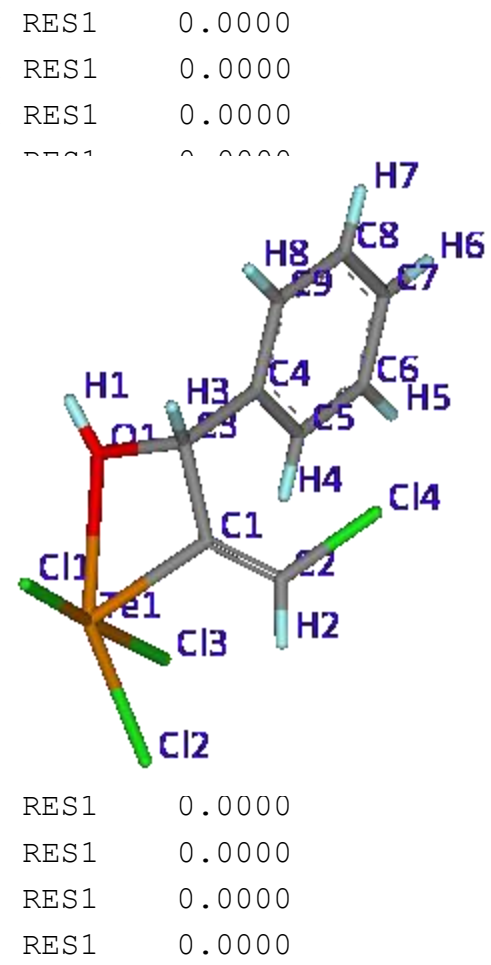

Ŧс

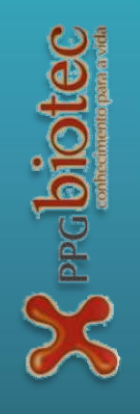

#### **Formato mol2**

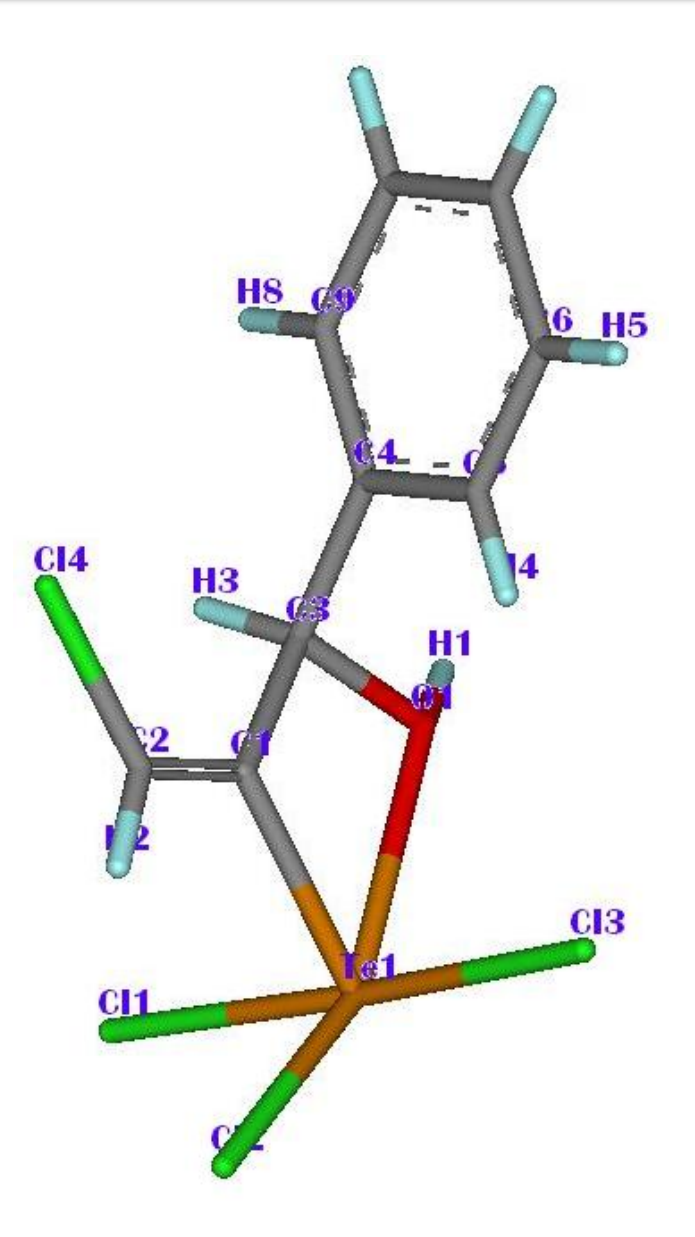

#### @<TRIPOS>BOND

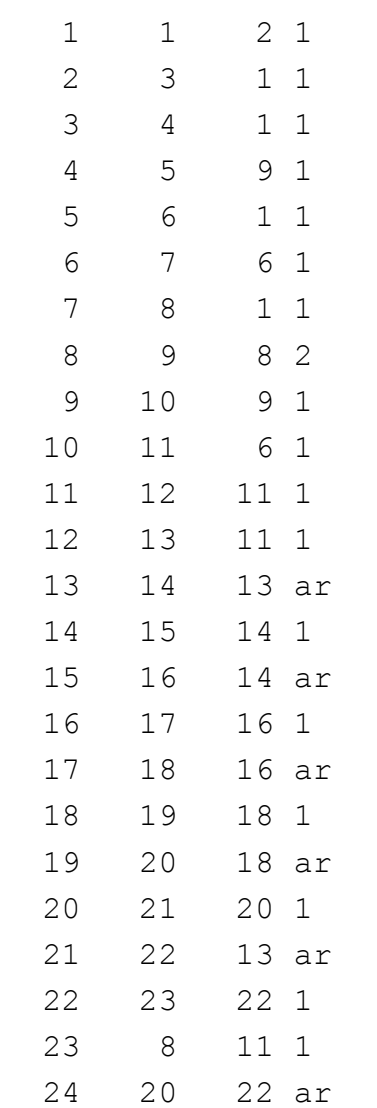

 $\sum_{\text{pred}}$ biotec

 $-1$ 

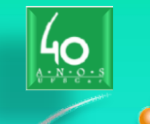

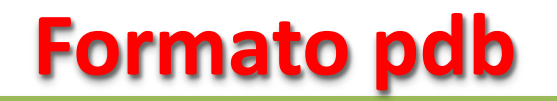

FIVAT Bioquímica: BIT603 & BIT903 **Bioquímica: BIT603 & BIT903**

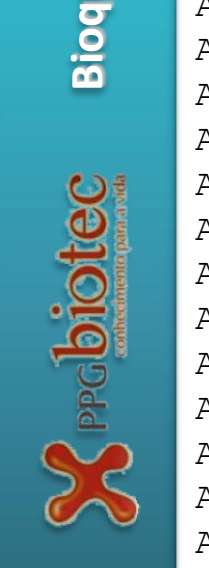

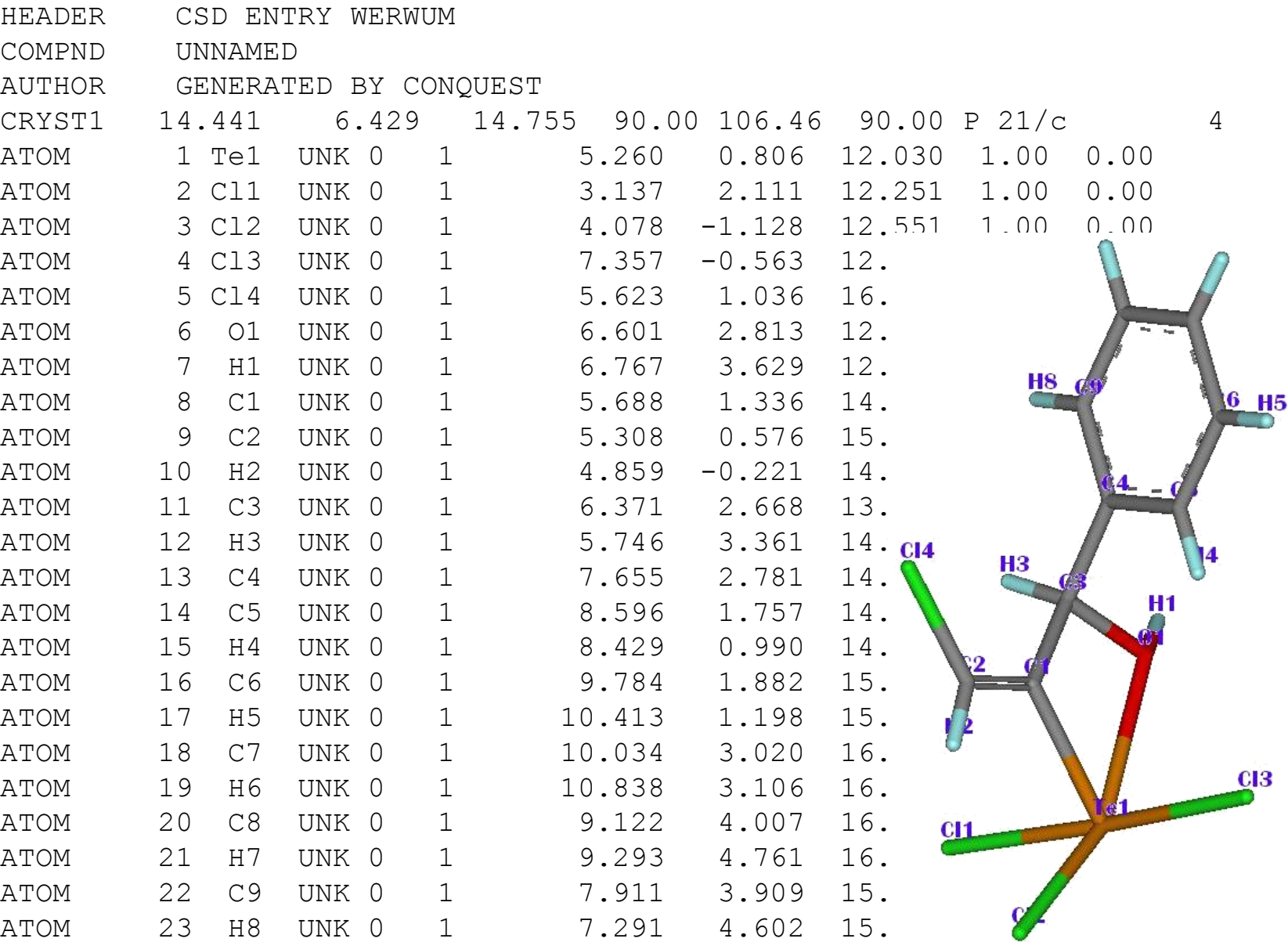

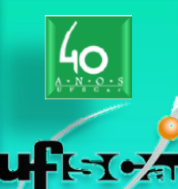

#### **Aminoácidos & proteínas**

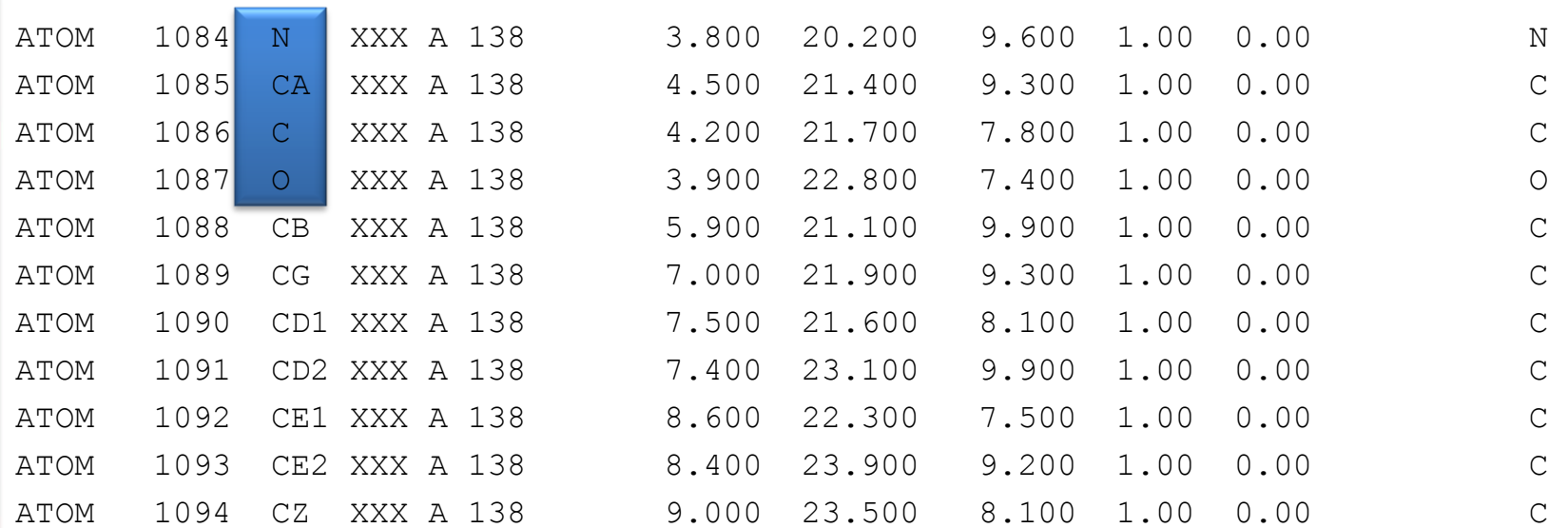

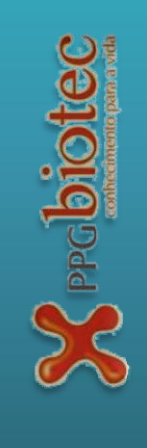

**55**

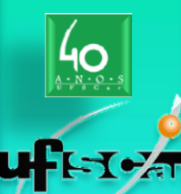

#### **Qual o aminoácido?**

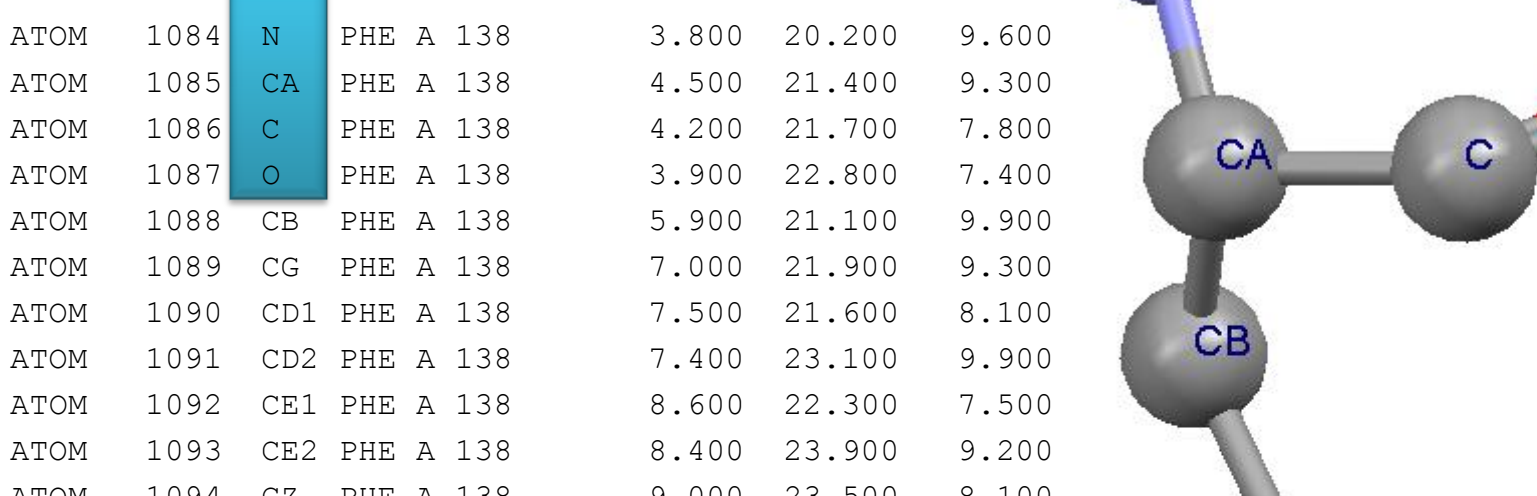

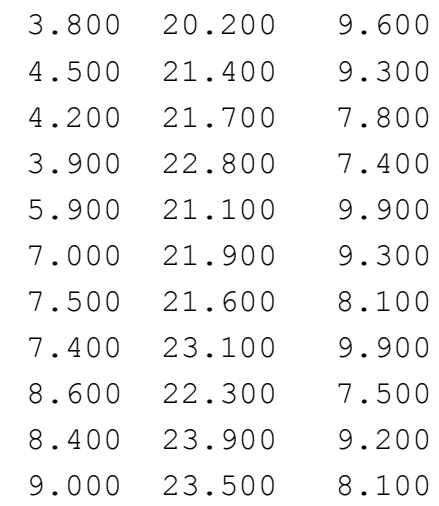

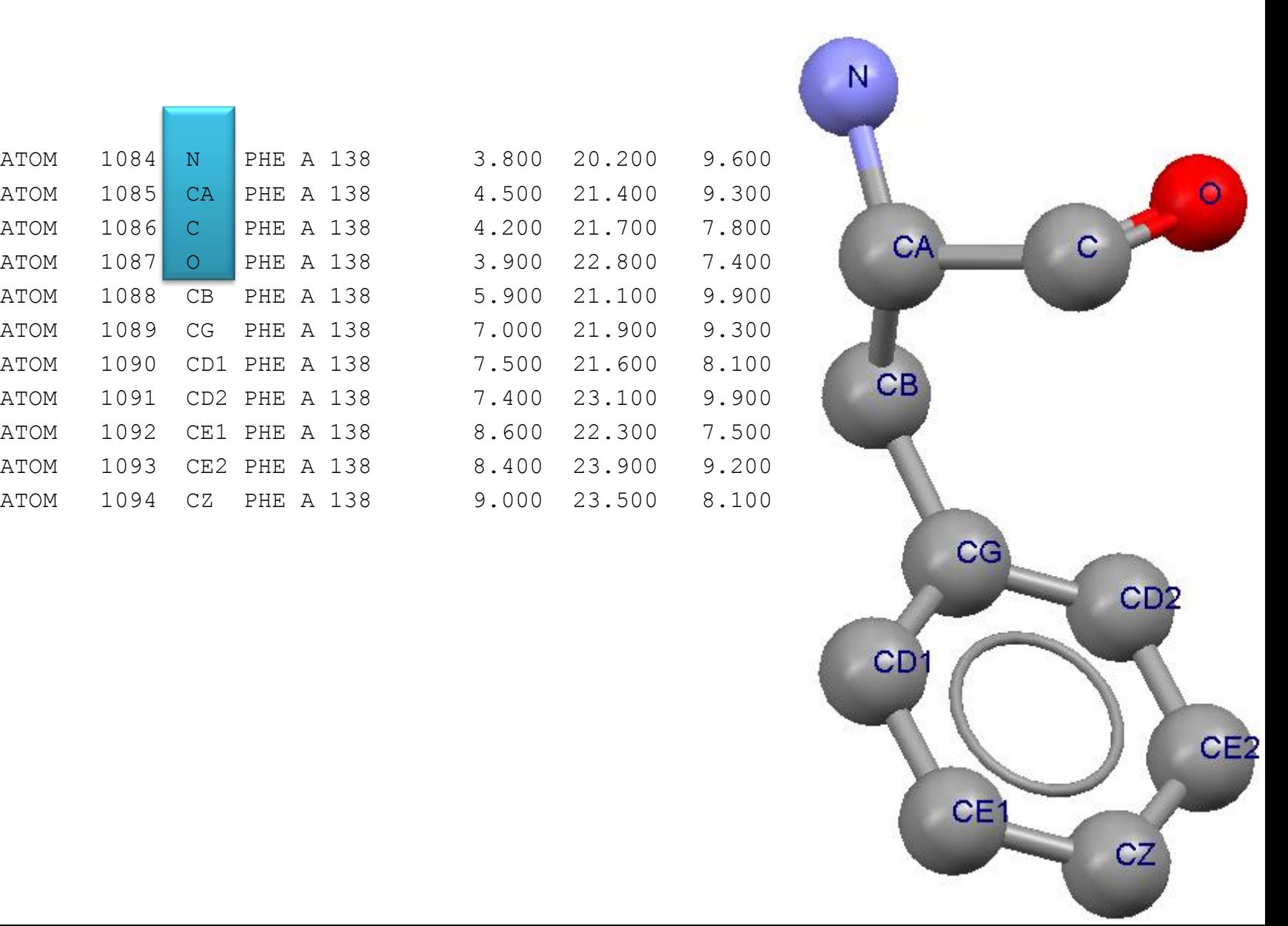

 $\sum_{\text{product}}$ 

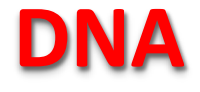

@<TRIPOS>ATOM

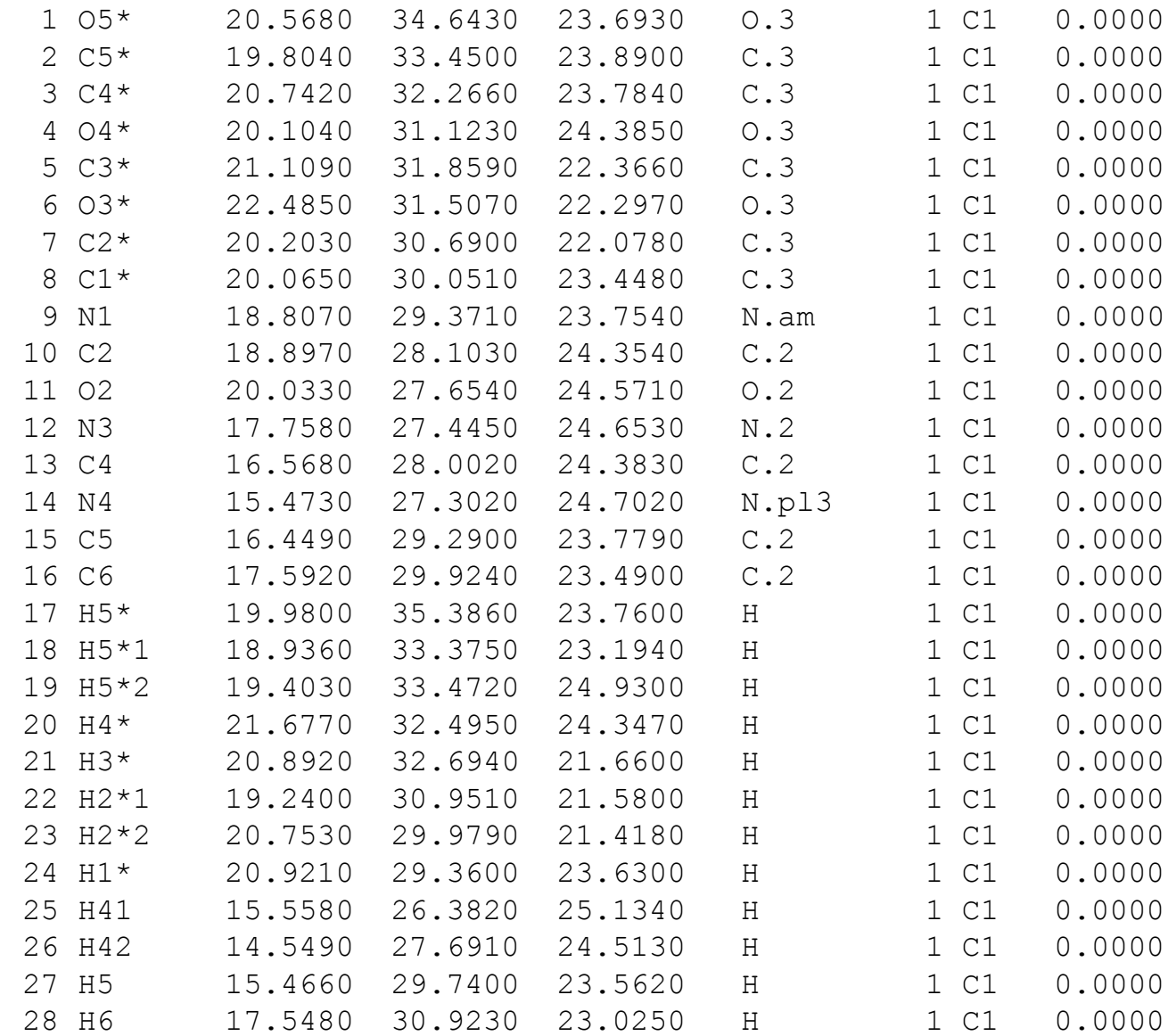

HYAT

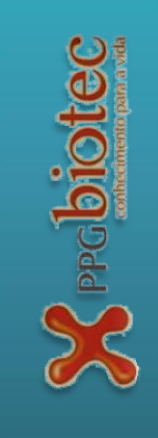

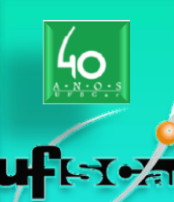

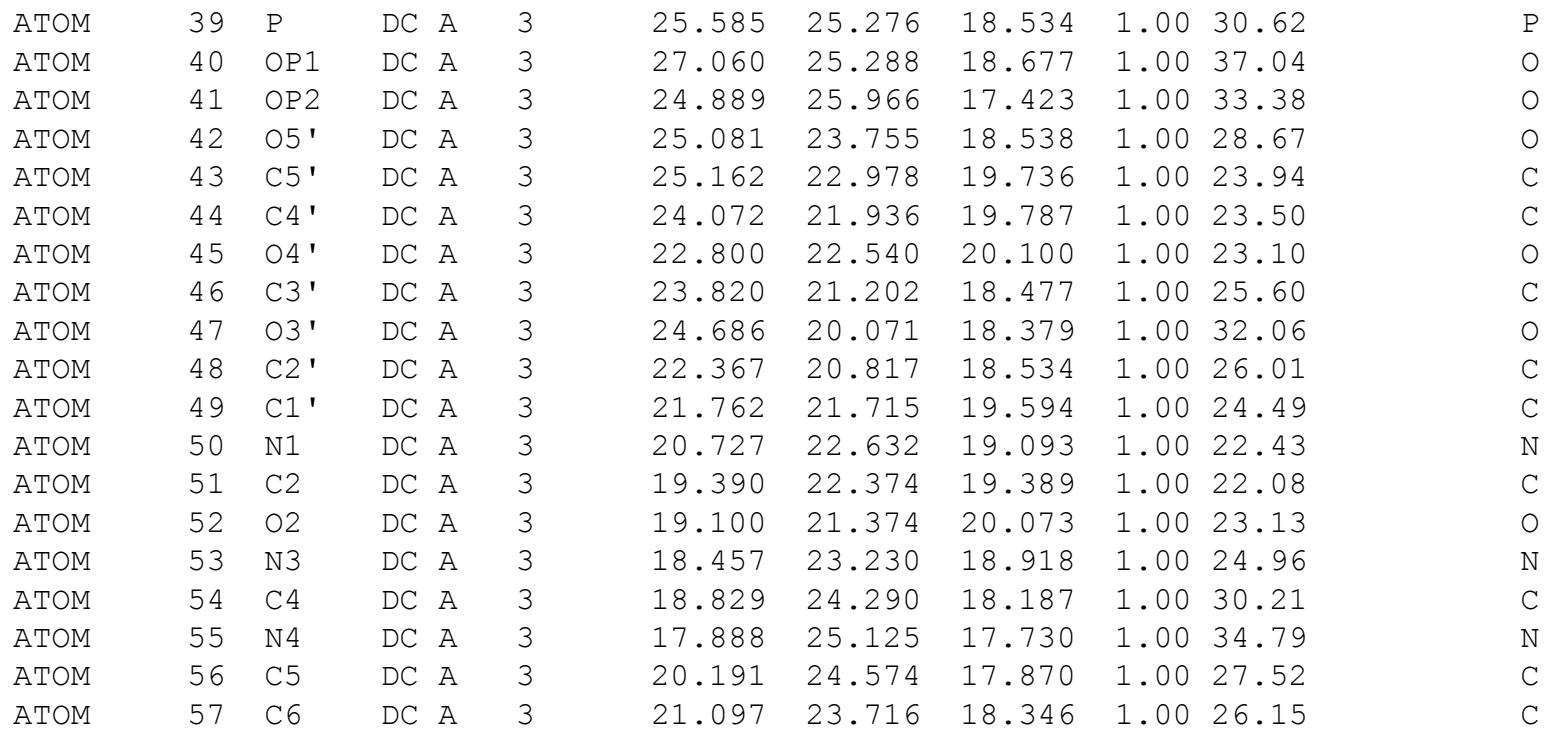

 $\sum_{\text{product}}$ 

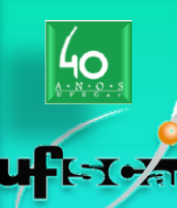

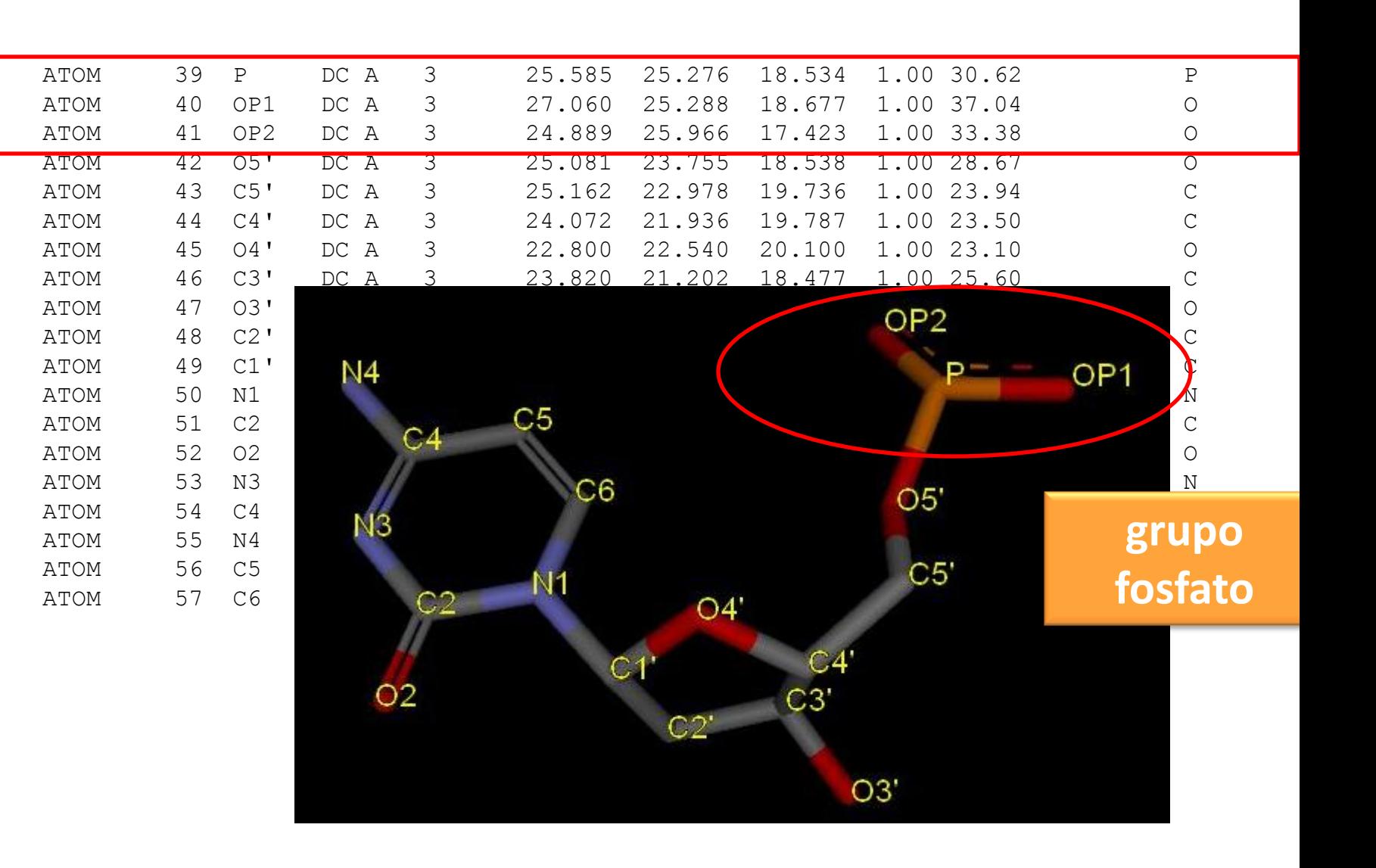

 $\sum_{\text{product}}$ 

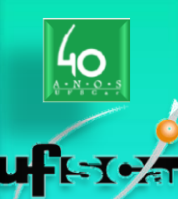

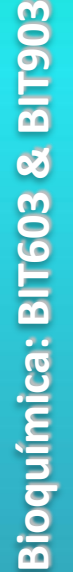

**6 0**

 $\sum_{\text{product}}$ 

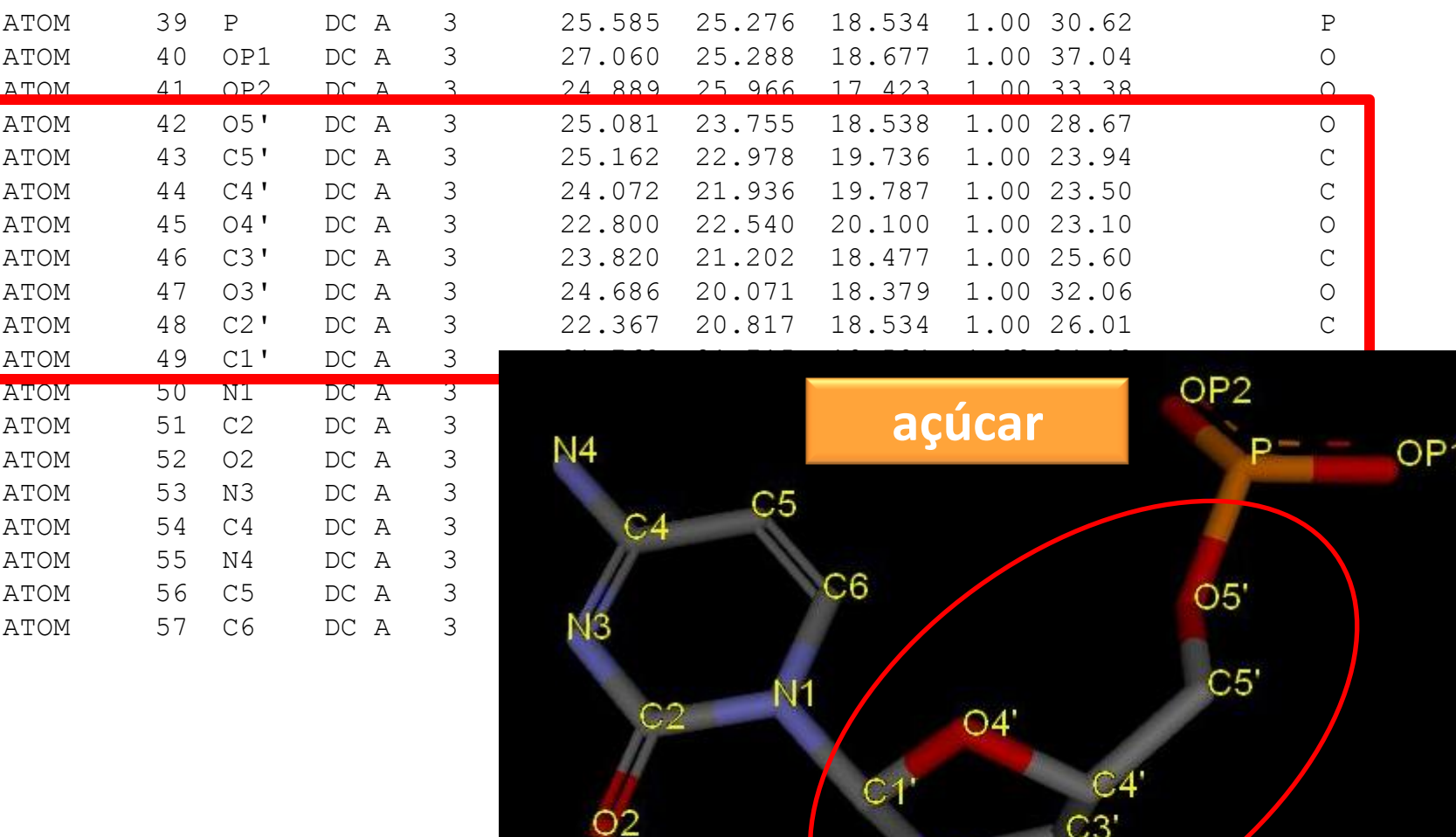

O3

O<sub>3</sub>

೧೧

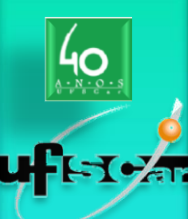

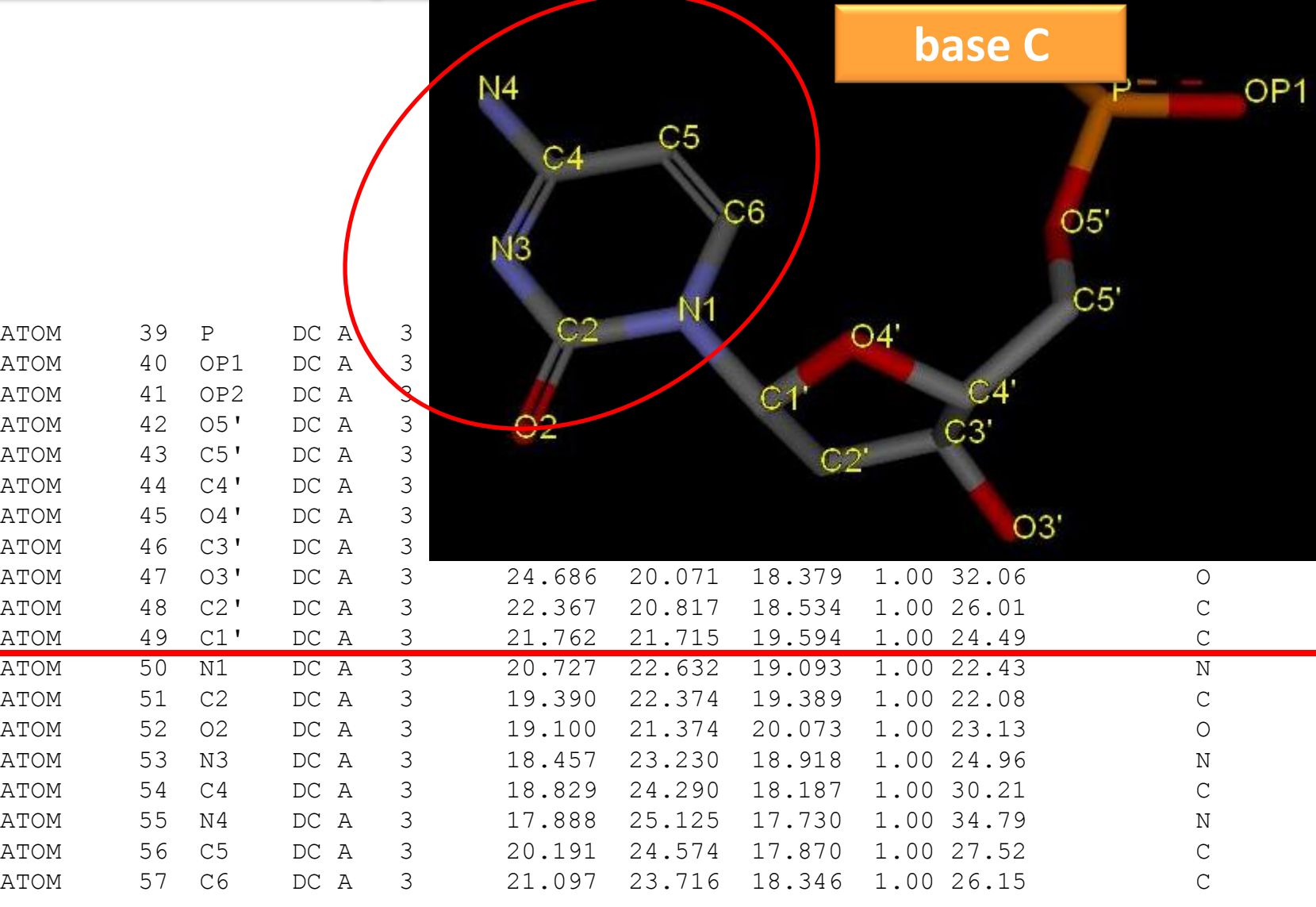

Bioquímica: BIT603 & BIT903 **Bioquímica: BIT603 & BIT903**

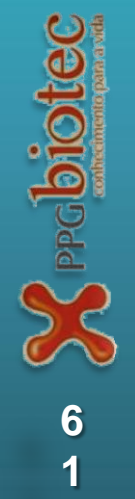

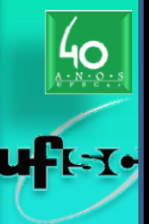

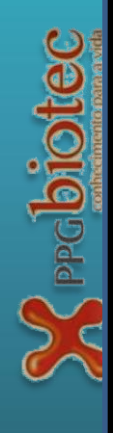

#### **Visualização em estações gráficas**

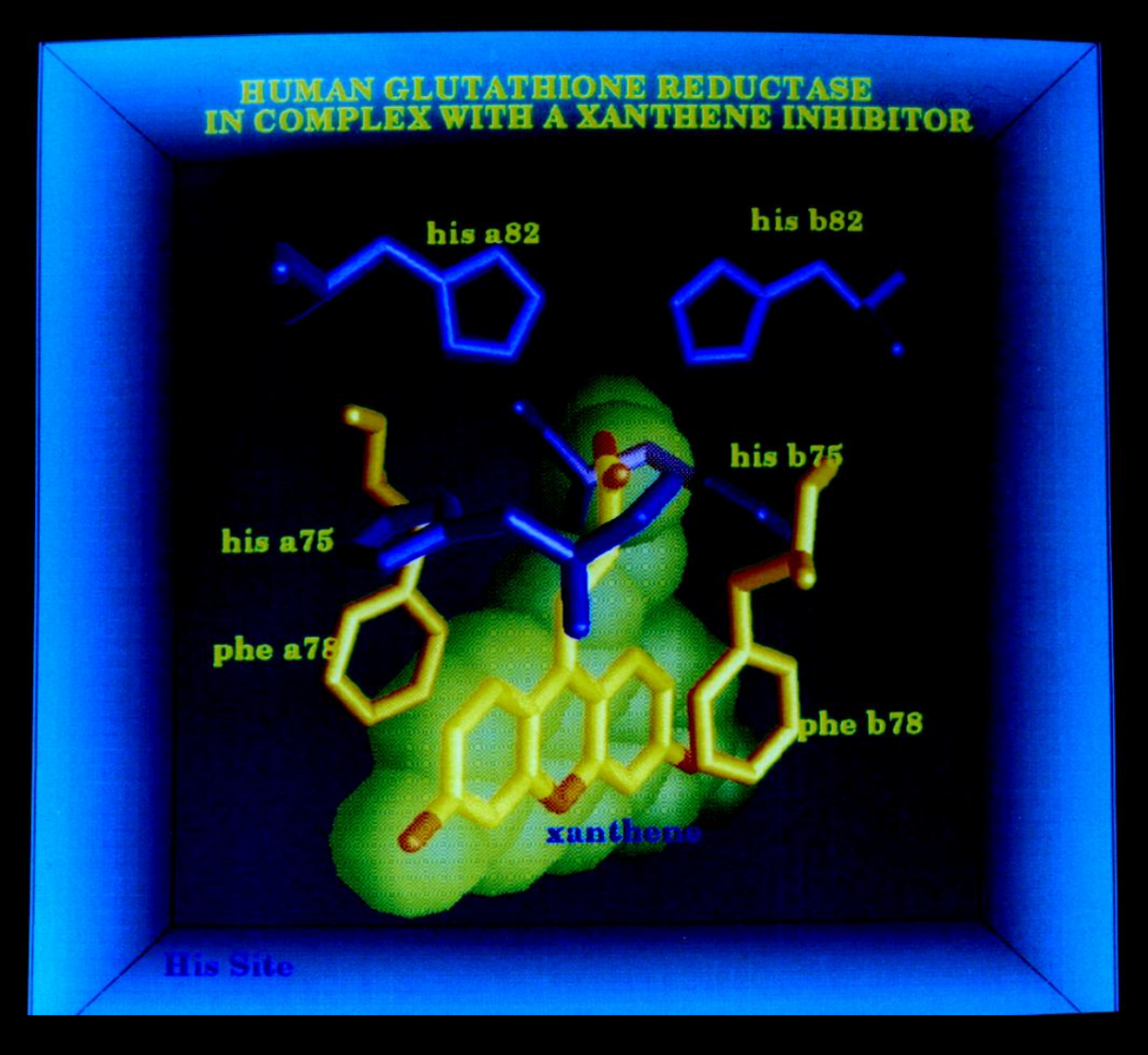

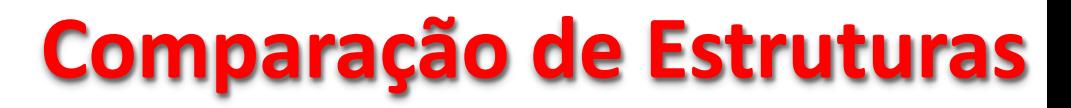

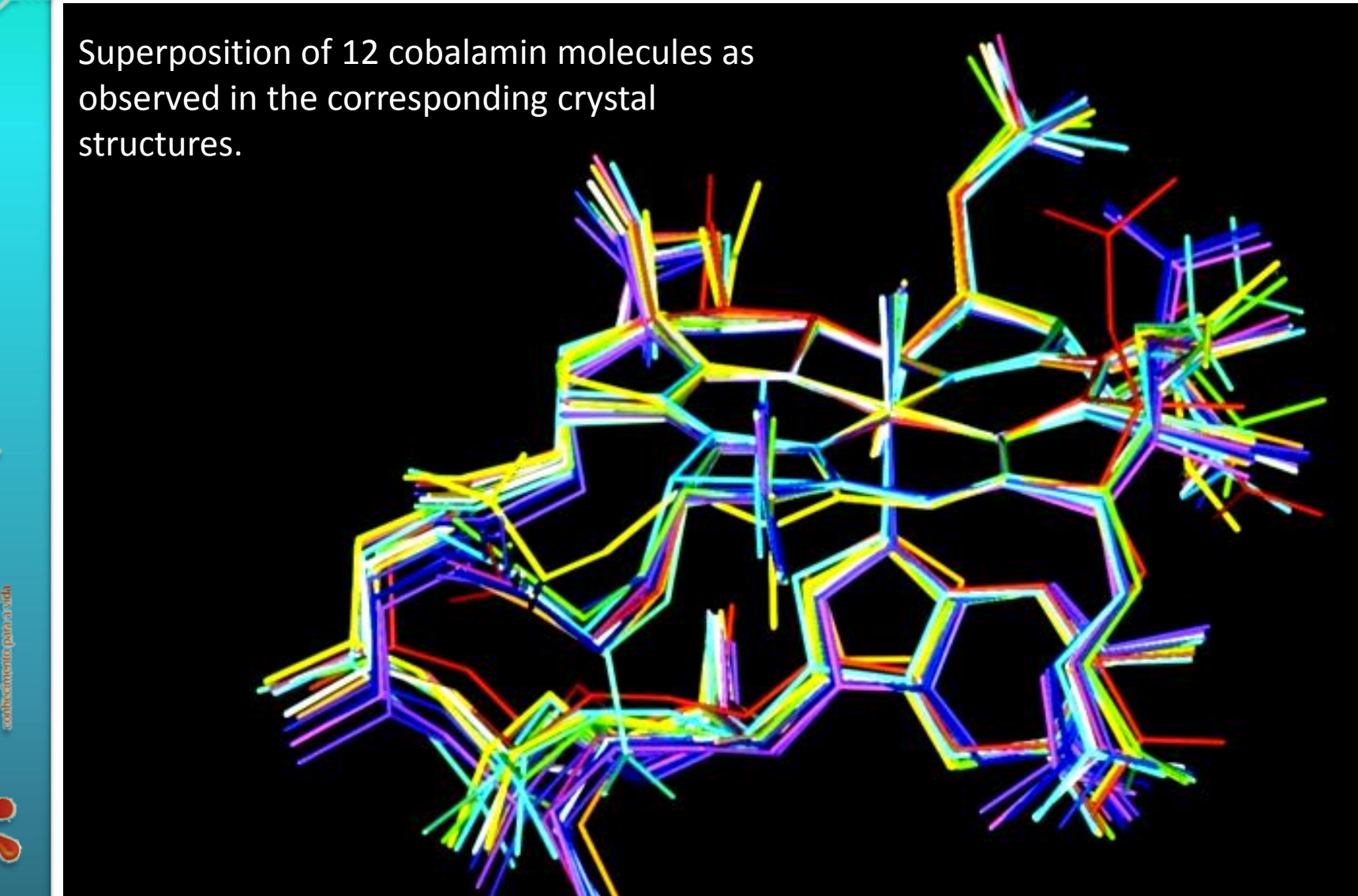

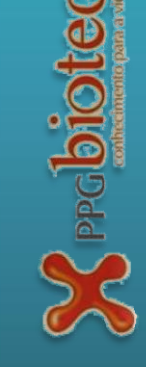

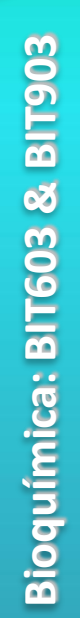

 $-104$ 

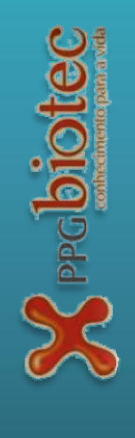

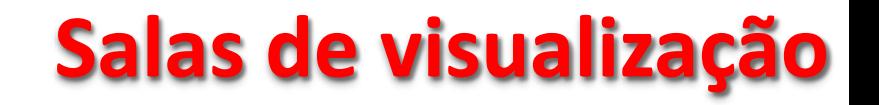

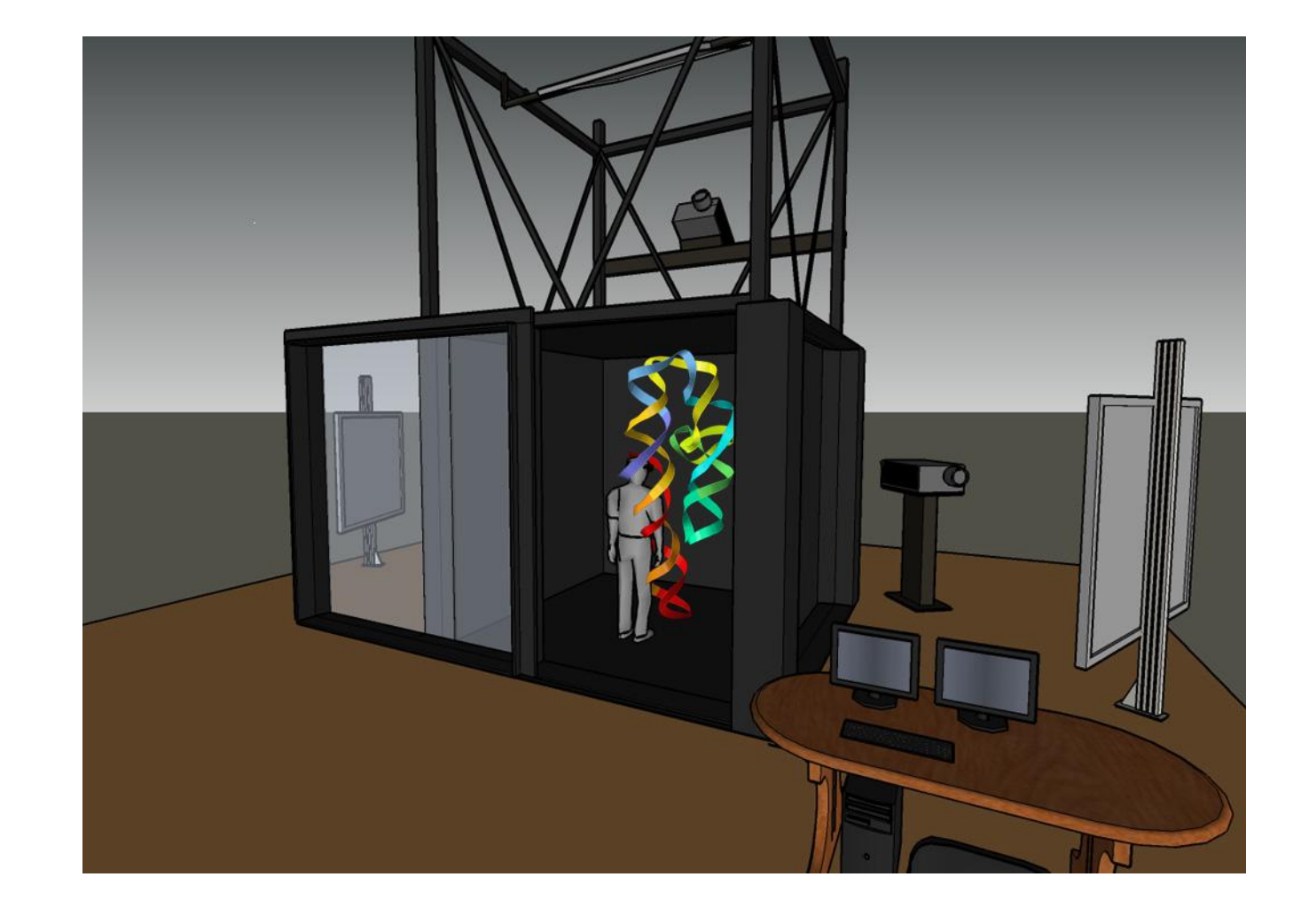

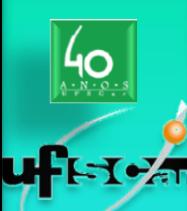

#### **Salas de visualização**

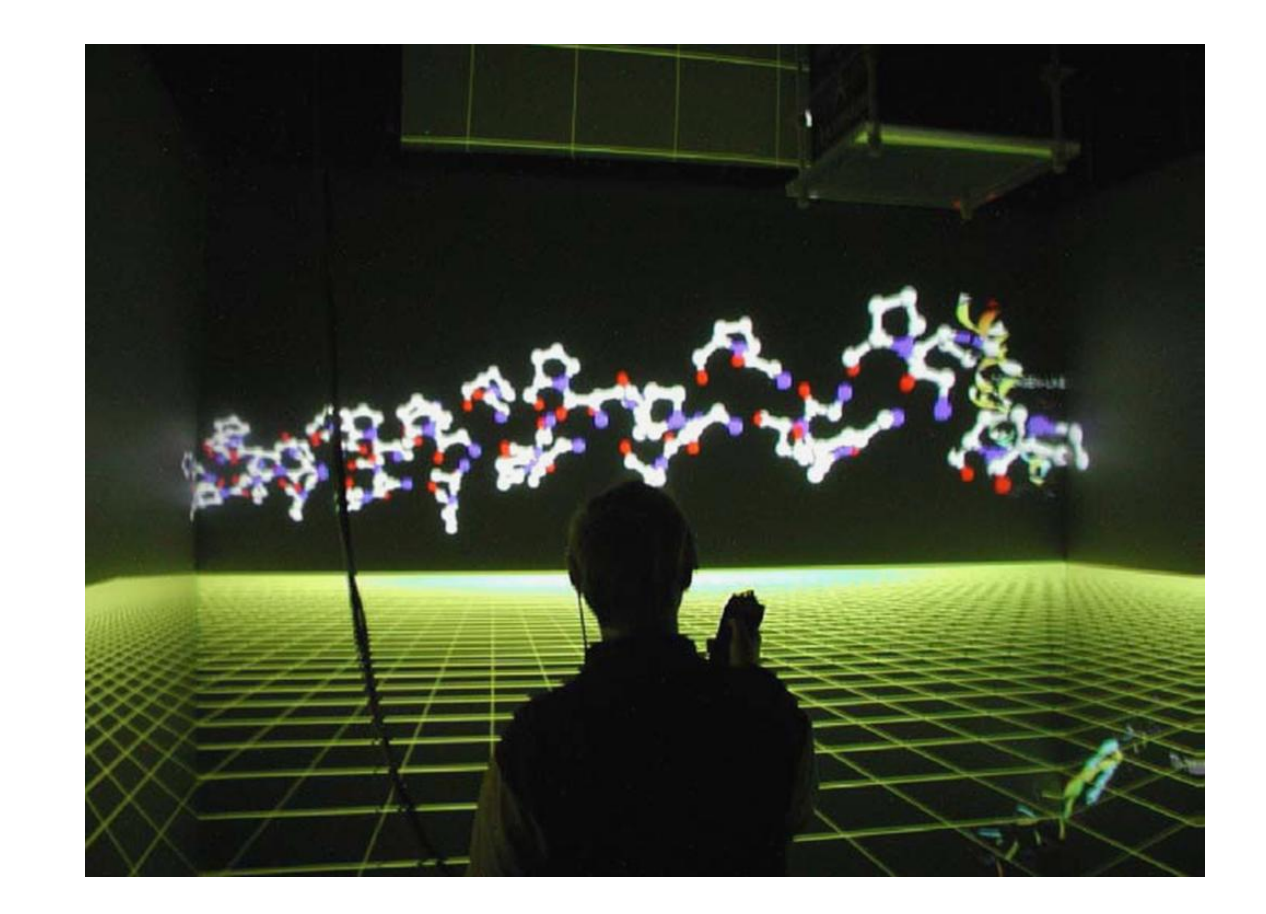

Bioquímica: BIT603 & BIT903 **Bioquímica: BIT603 & BIT903**

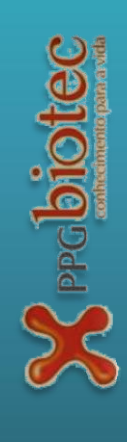

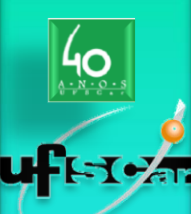

#### **Salas de visualização**

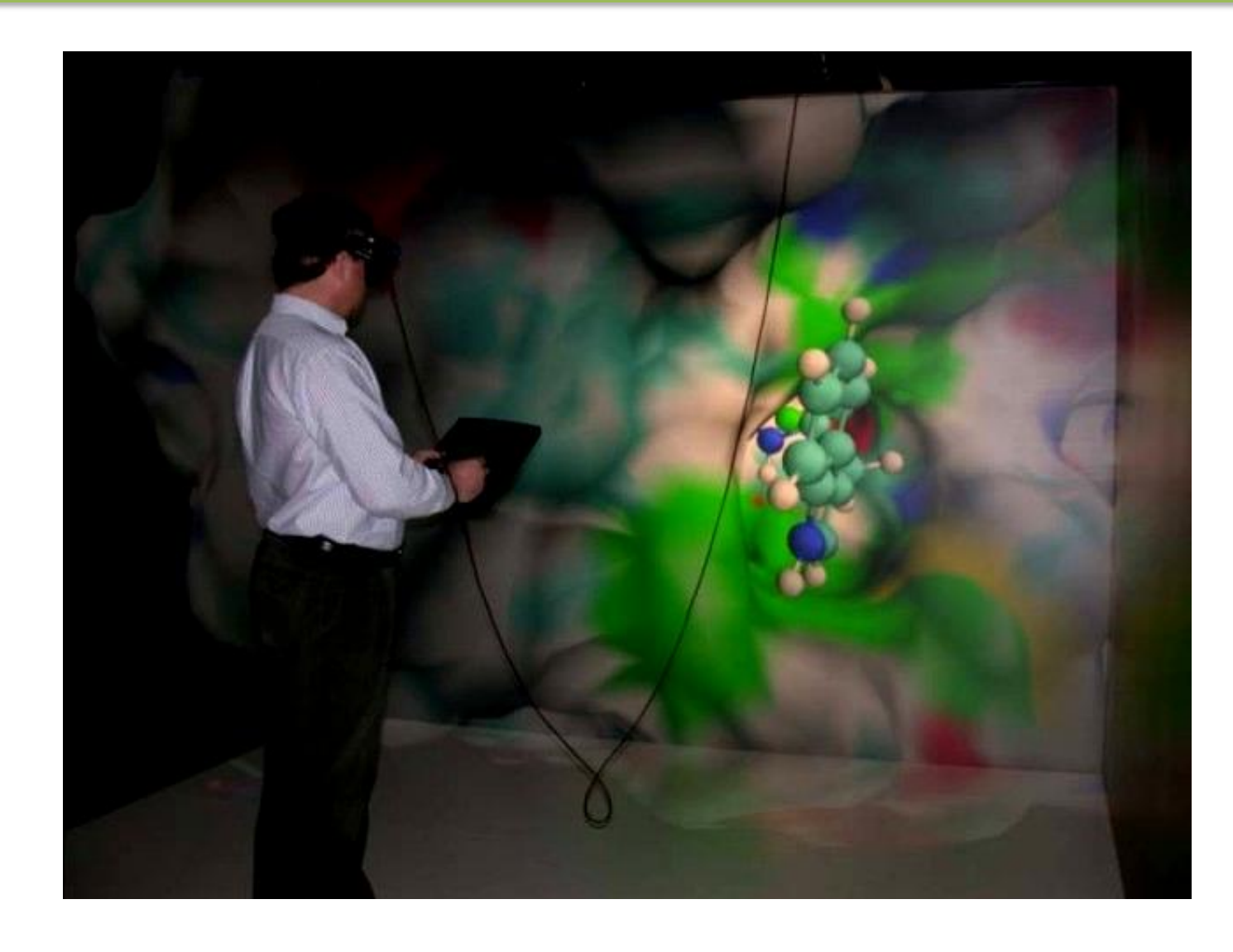

 $\sum_{\text{per}}$ 

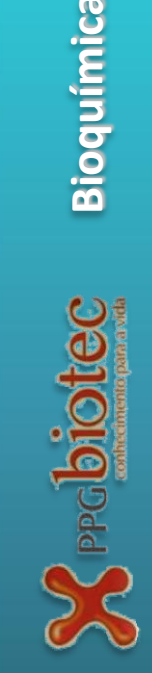

40

FIVAT

#### **Movimento**

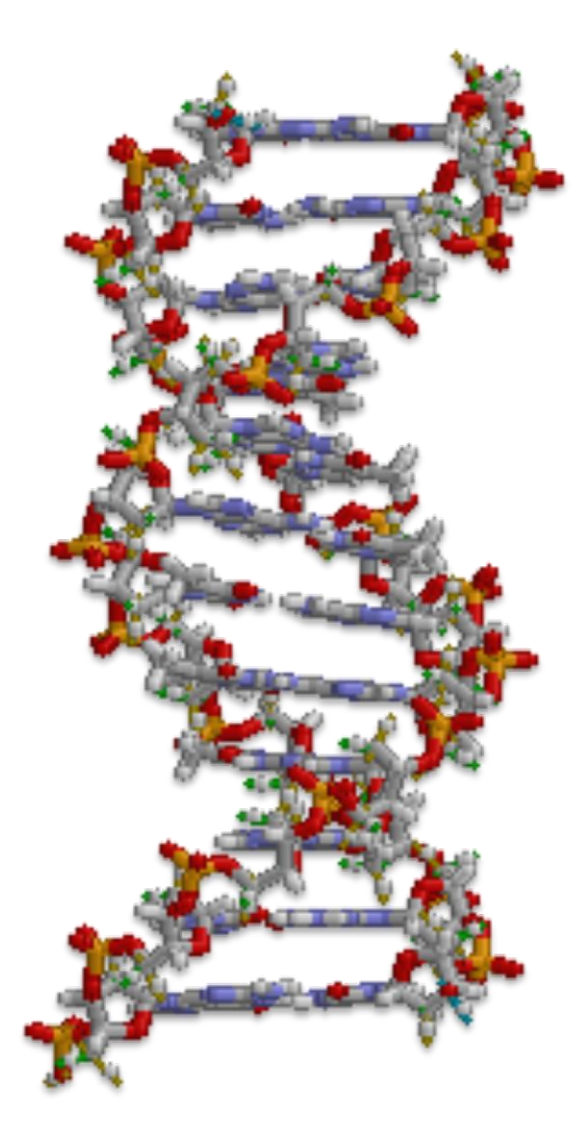

#### 40 FI Zan

### **Visualização de dados dependente do tempo**

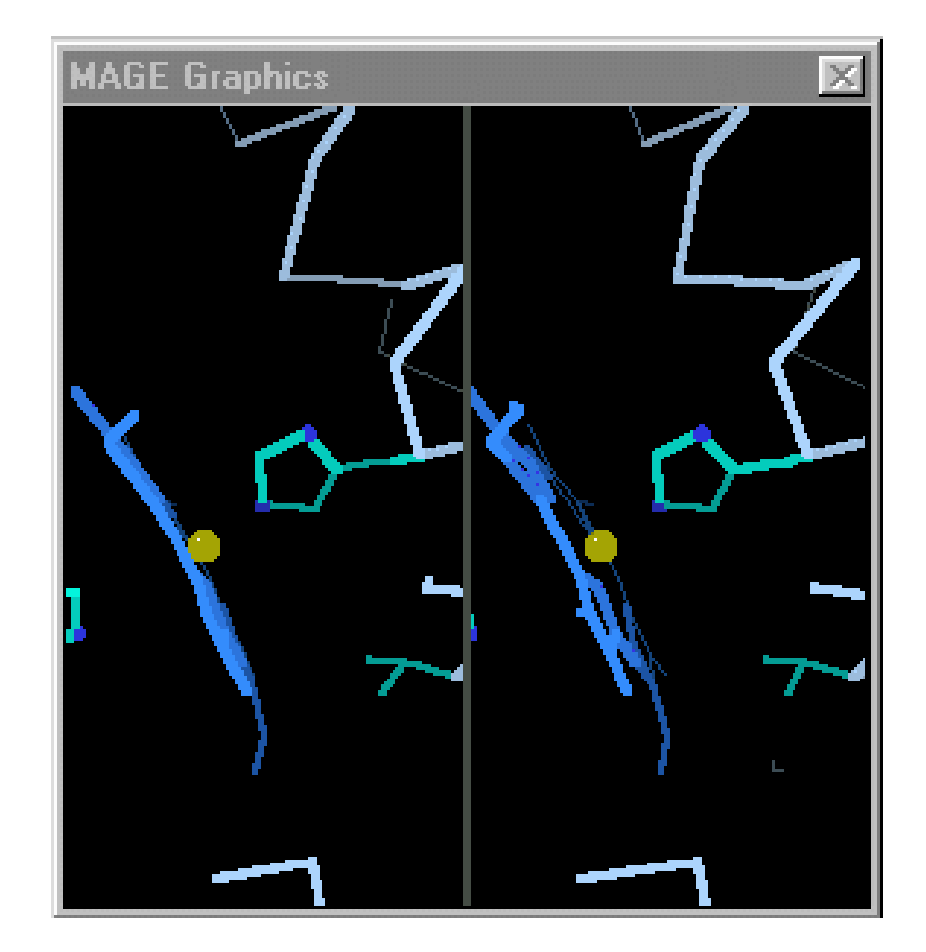

Bioquímica: BIT603 & BIT903 **Bioquímica: BIT603 & BIT903**

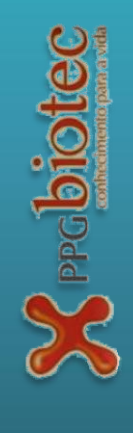

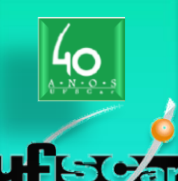

### **Visualização de dados dependente do tempo**

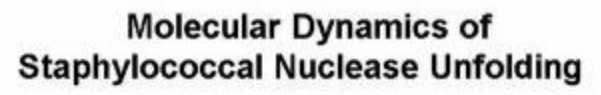

Andreea D. Gruia Jeremy C. Smith **Stefan Fischer** 

Copyright @ 2002 Stefan Fischer

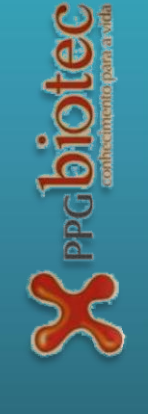

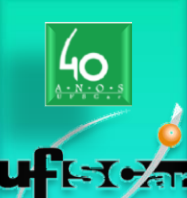

### **Visualização de dados dependente do tempo**

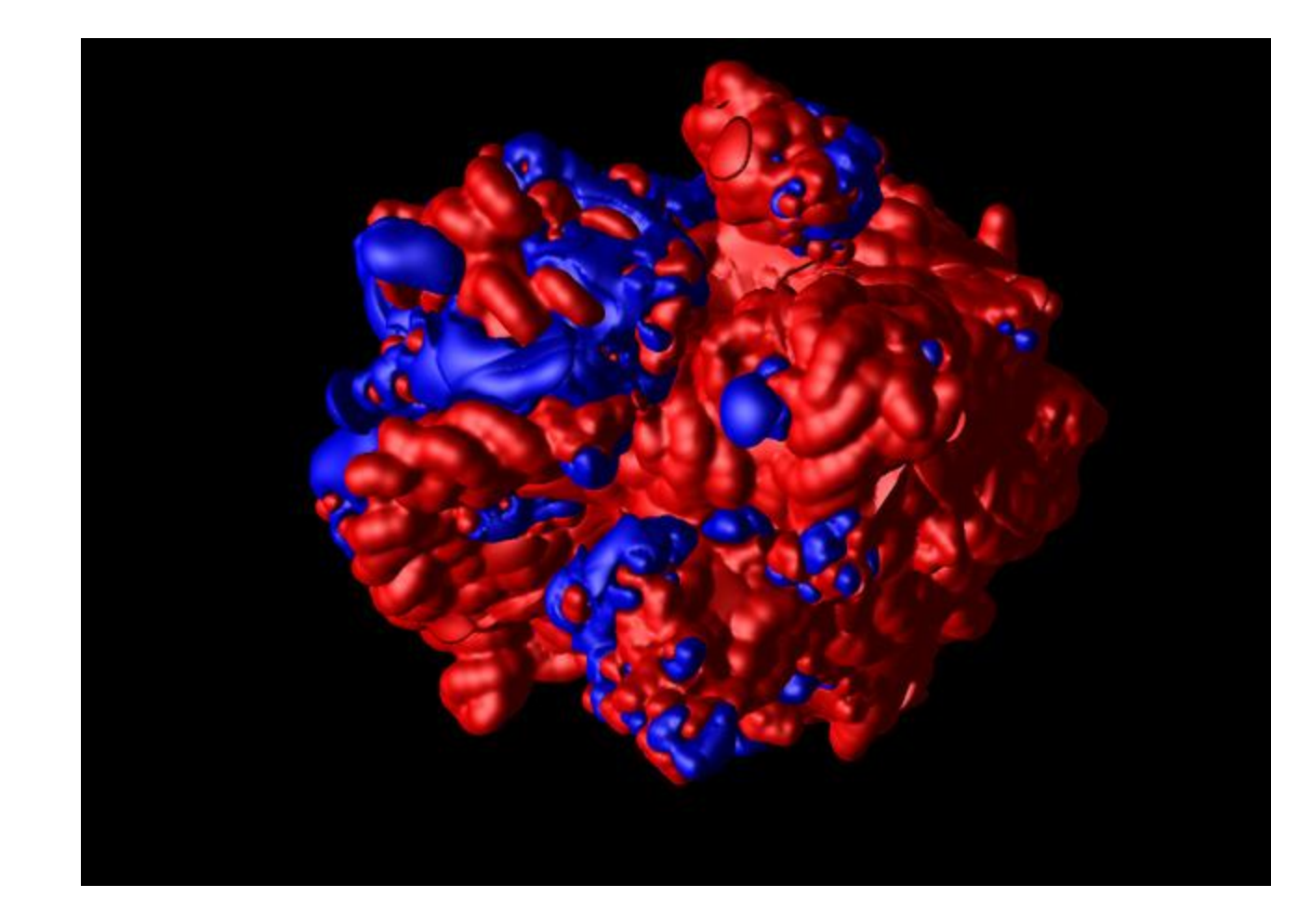

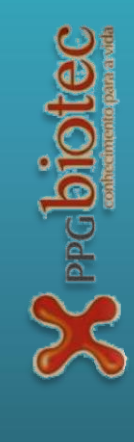

# $-\sqrt{2\pi}$

**Bioquímica: BIT603 & BIT903**

Bioquímica: BIT603 & BIT903

### **Visualização de dados dependente do tempo**

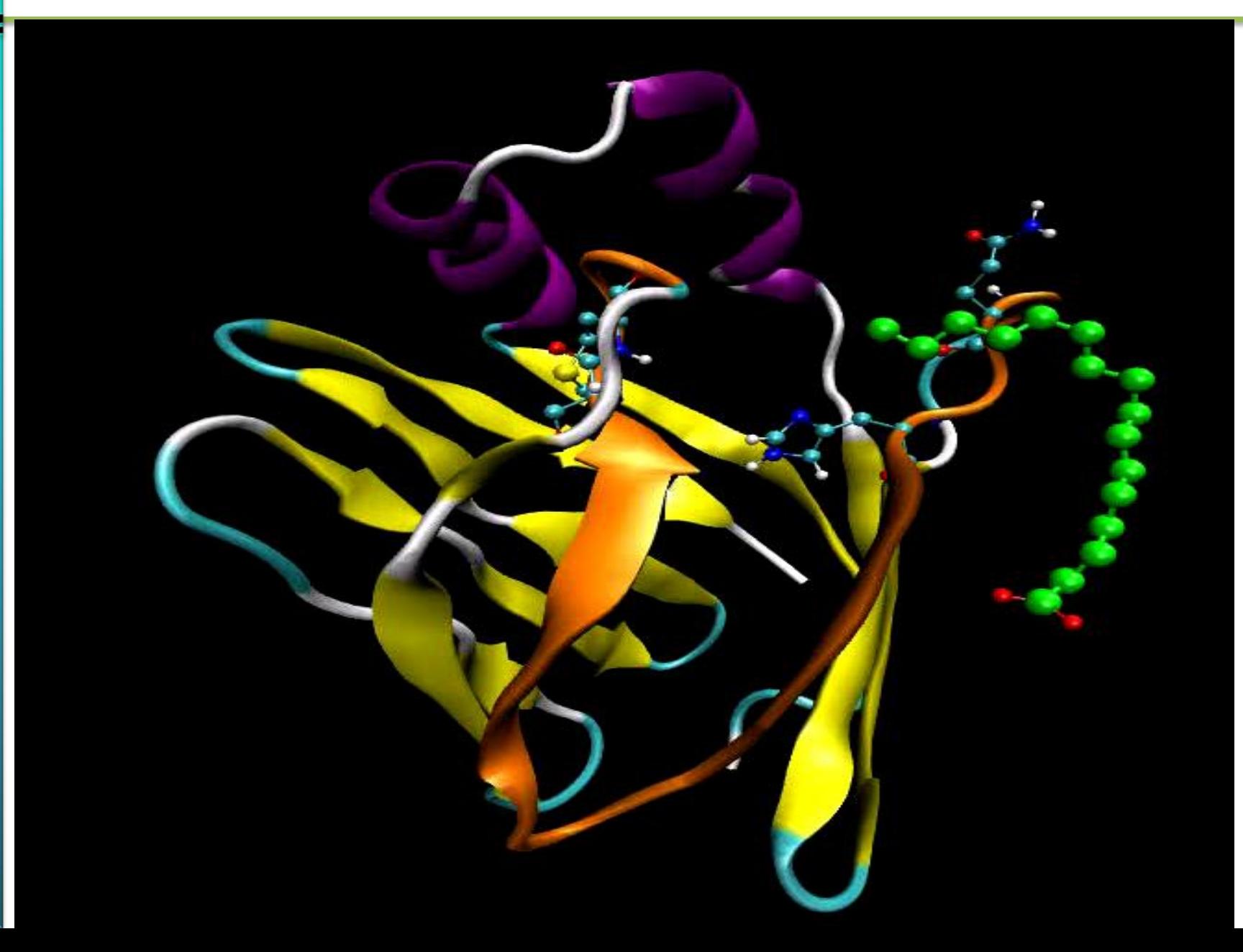

 $\sum_{\text{PPG}}$  and tec

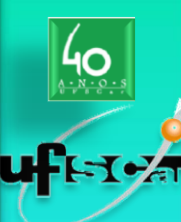

www.ignez.com

#### **Para instalar**:

a) descompacte b) troque por **txe** por **exe**

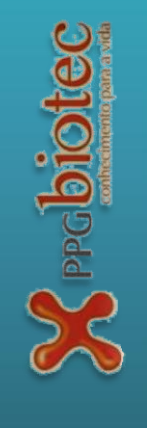
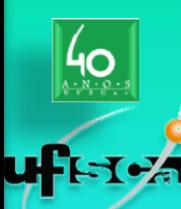

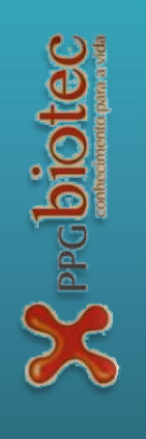

## **http://accelrys.com/products/discoverystudio/visualization-download.php**